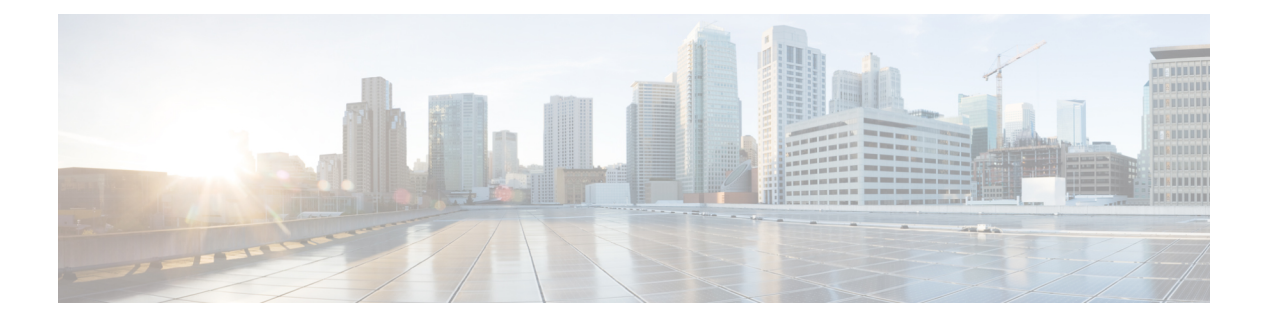

# **da – dg**

- [database](#page-1-0) path, on page 2
- data-plane [quick-reload,](#page-3-0) on page 4
- [ddns,](#page-4-0) on page 5
- ddns [update,](#page-6-0) on page 7
- ddns update [method,](#page-8-0) on page 9
- [debug,](#page-11-0) on page 12
- default (crl [configure\),](#page-13-0) on page 14
- default [\(interface\),](#page-14-0) on page 15
- [default](#page-15-0) (ipv6 router ospf), on page 16
- default [\(parameters\),](#page-17-0) on page 18
- default [\(time-range\),](#page-19-0) on page 20
- [default-acl,](#page-21-0) on page 22
- [default-domain,](#page-23-0) on page 24
- default [enrollment,](#page-25-0) on page 26
- [default-group-policy](#page-26-0) (imap4s, pop3s, smtps) (Deprecated), on page 27
- [default-group-policy](#page-29-0) (tunnel-group general-attributes), on page 30
- [default-idle-timeout,](#page-31-0) on page 32
- [default-information,](#page-33-0) on page 34
- [default-information](#page-34-0) originate, on page 35
- [default-information](#page-38-0) originate (address-family), on page 39
- [default-information](#page-40-0) originate (ipv6 router ospf, router ospf), on page 41
- [default-information](#page-42-0) originate (router rip), on page 43
- [default-language,](#page-43-0) on page 44
- [default-mapping-rule,](#page-44-0) on page 45
- [default-mcast-group,](#page-46-0) on page 47
- [default-metric,](#page-49-0) on page 50
- [default](#page-51-0) user group, on page 52
- [delay,](#page-53-0) on page 54
- [delete,](#page-55-0) on page 56
- [deny-message,](#page-57-0) on page 58
- deny [version,](#page-59-0) on page 60
- [description,](#page-61-0) on page 62

### <span id="page-1-0"></span>**database path**

To specify a path or location for the local CA server database, use the **database** command in ca server configuration mode. To reset the path to flash memory, the default setting, use the **no** form of this command.

[ **no** ] **database path** *mount-name directory-path*

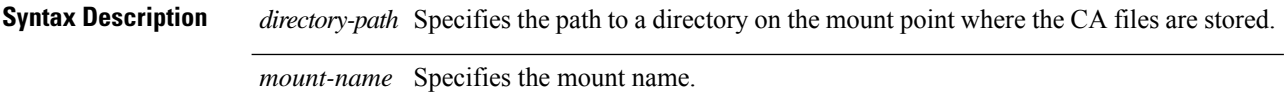

**Command Default** By default, the CA server database is stored in flash memory.

#### **Command Modes**

The following table shows the modes in which you can enter the command:

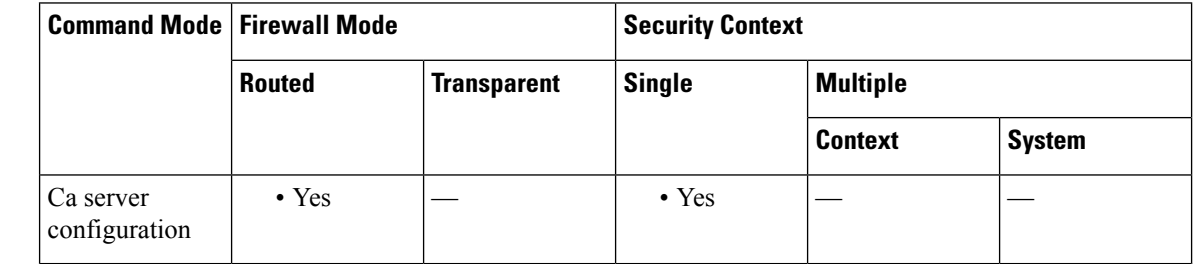

**Command History Release Modification**

8.0(2) This command was added.

**Usage Guidelines** The local CA files stored in the database include the certificate database, user database files, temporary PKCS12 files, and the current CRL file. The *mount-name* argument is the same as the *name* argument for the **mount** command that is used to specify a file system for the ASA.

 $\overline{\mathscr{C}}$ 

**Note** These CA files are internal, stored files and should not be modified.

**Examples** The following example defines the mount point for the CA database as cifs share and the database files directory on the mount point as ca\_dir/files\_dir:

```
ciscoasa(config)# crypto ca server
ciscoasa
(config-ca-server)
# database path cifs_share ca_dir/files_dir/
ciscoasa
(config-ca-server)
#
```
 $\mathbf{l}$ 

### $\overline{\text{Related Commands}}$

r

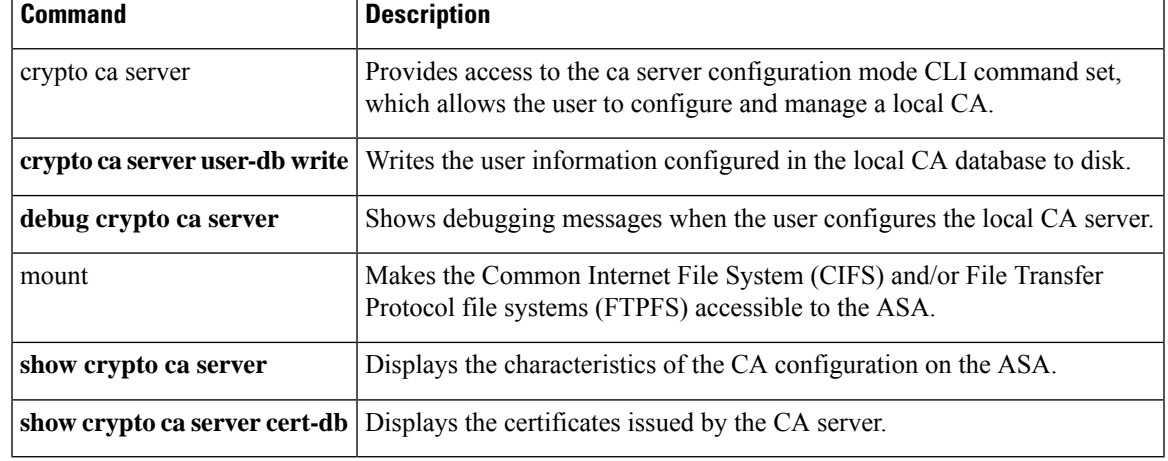

### <span id="page-3-0"></span>**data-plane quick-reload**

To quickly reload the data-plane and resynchronize with adjacent processes, use the**data-planequick-reload** command. To remove the quick reload option, use the **no** form of this command.

#### [ **no** ] **data-plane quick-reload**

**Syntax Description** This command has no arguments or keywords.

**Command Default** By default, the quick reload of the data plane is enabled.

#### **Command Modes**

The following table shows the modes in which you can enter the command:

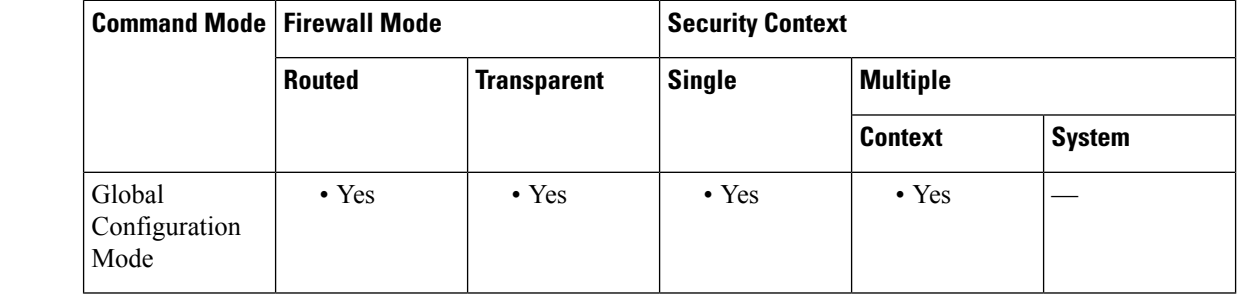

#### **Command History Release Modification**

9.20(2) This command was added.

#### **Usage Guidelines** When you want to reload the data plane process rather than a reboot of the device, you can use the**data-plane quick-reload** command. When data plane quick reload is enabled, it restarts the data plane and also the following processes:

- SNORT2/SNORT3/PDTS.
- SNMPD—Restarted if already running
- SYSLOGD—Restarted if already running
- LICENCE SMART AGENT—Restarted if already running
- OFFLOAD APP—Restarted and all flows are flushed
- SERVICE MANAGER—Re-registers with service manager

However, when lina crash occurs during a boot up, the device aborts the quick restart and instead follows the normal device reload/reboot sequence. This exception is done to avoid continuous looping of the quick restart process.

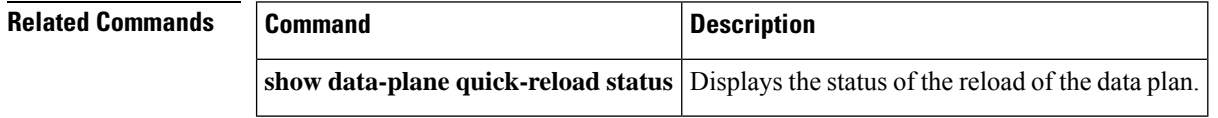

# <span id="page-4-0"></span>**ddns**

 $\mathbf I$ 

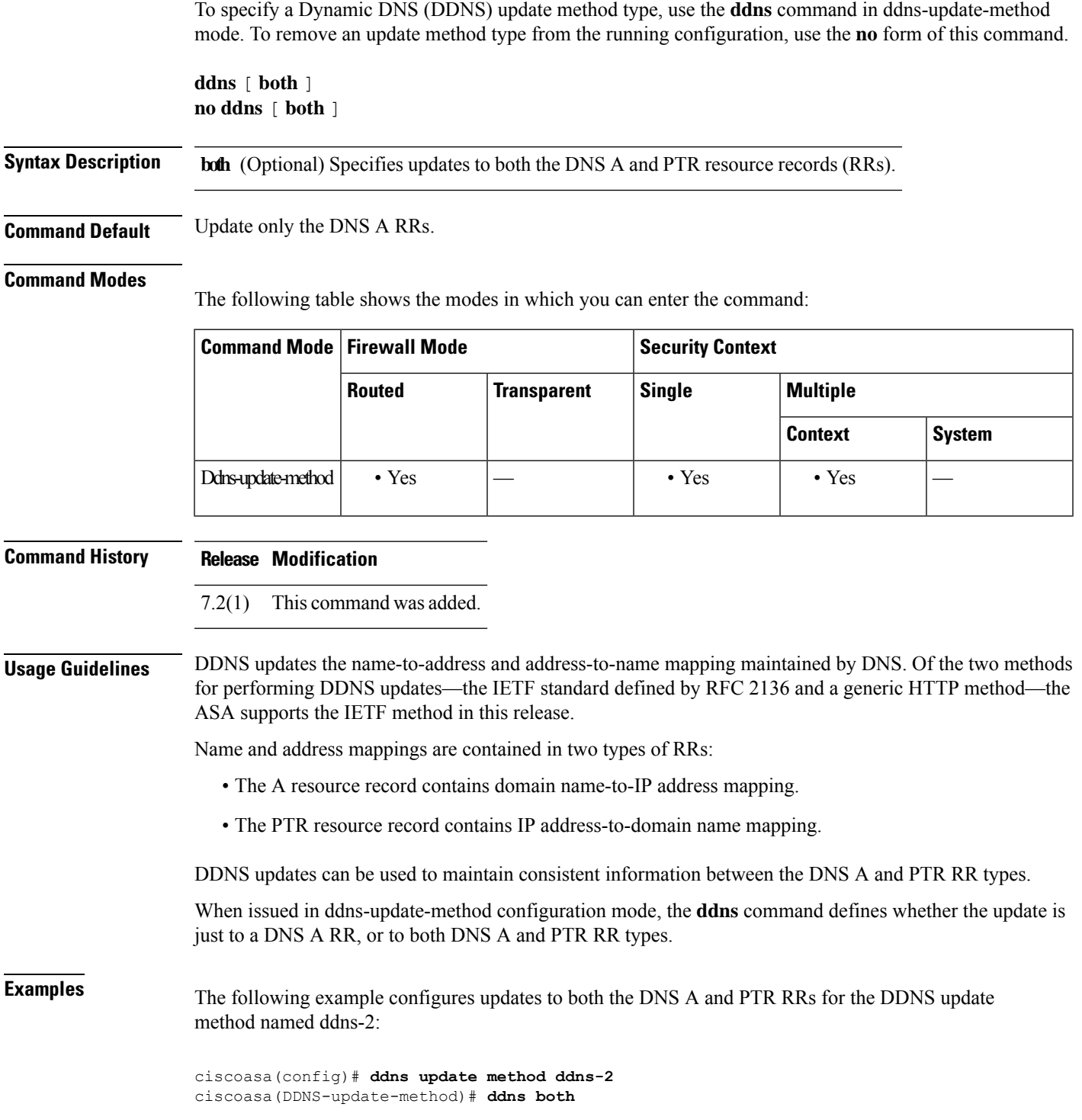

I

### **Related Commands**

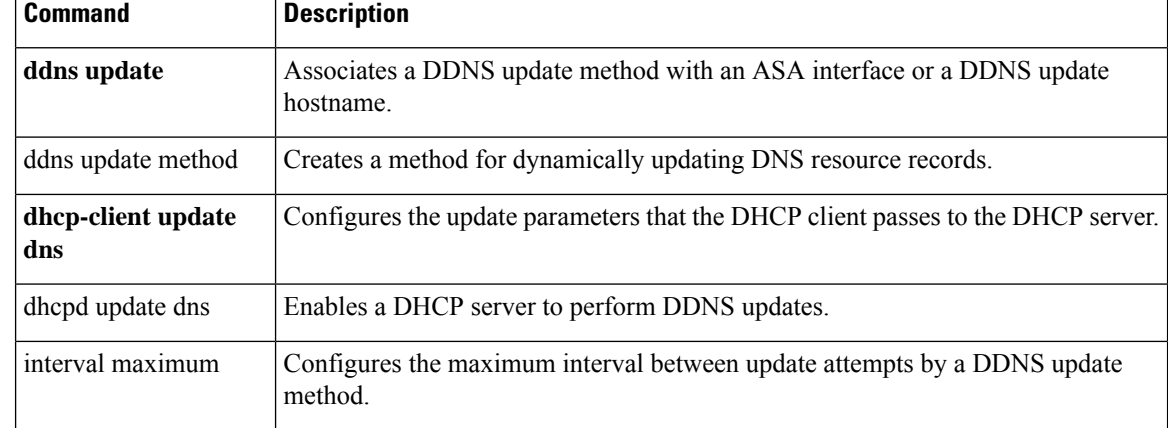

# <span id="page-6-0"></span>**ddns update**

To associate a dynamic DNS (DDNS) update method with an ASA interface or an update hostname, use the ddns update command in interface configuration mode. To remove the association between the DDNS update method and the interface or the hostname from the running configuration, use the **no** form of this command.

**ddns update** [ *method-name* | **hostname** *hostname* ] **no ddns update** [ *method-name* | **hostname** *hostname* ]

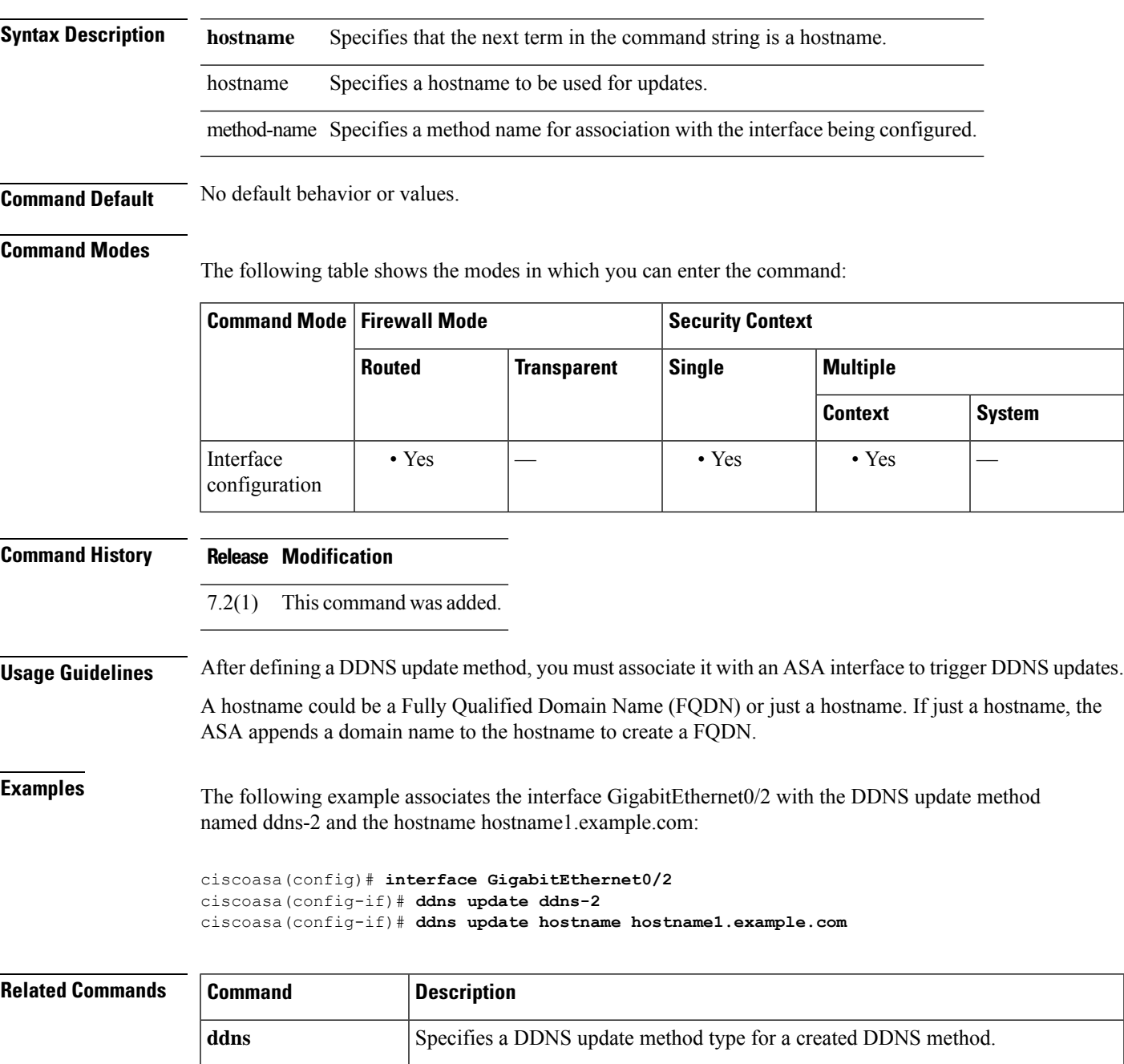

I

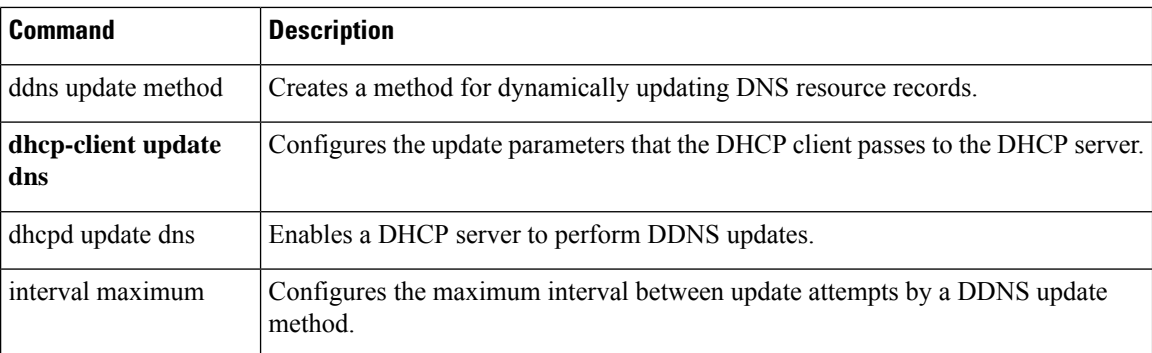

# <span id="page-8-0"></span>**ddns update method**

To create a method for dynamically updating DNS resource records (RRs), use the **ddns update method** command in global configuration mode. To remove a dynamic DNS(DDNS) update method from the running configuration, use the **no** form of this command.

**ddnsupdate method***name* [ **web** { **reference-identity** *name* | **update-type** { **ipv4** | **ipv6** } | **update-url** *url* }]

**no ddns update method** *name*

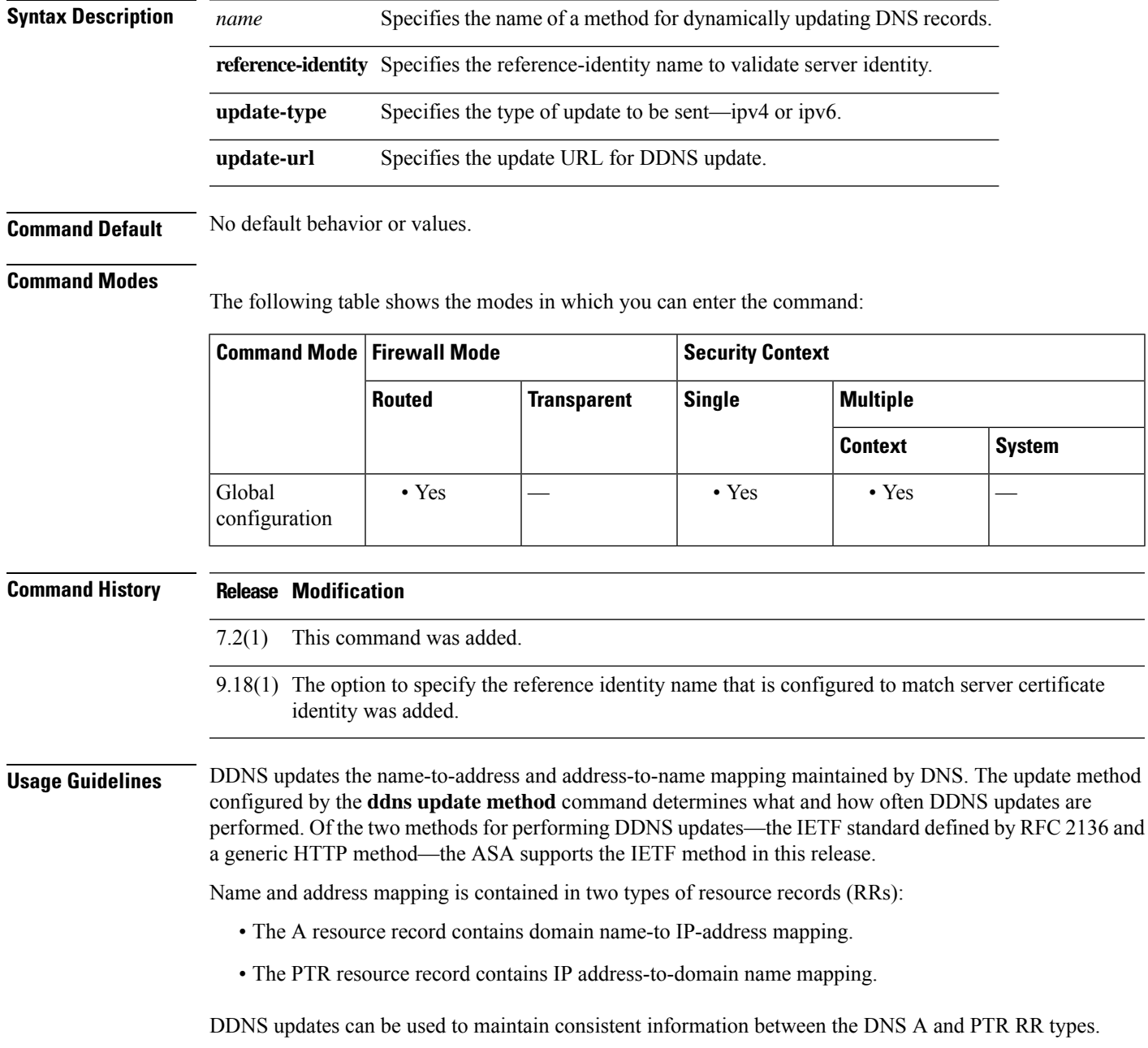

**9**

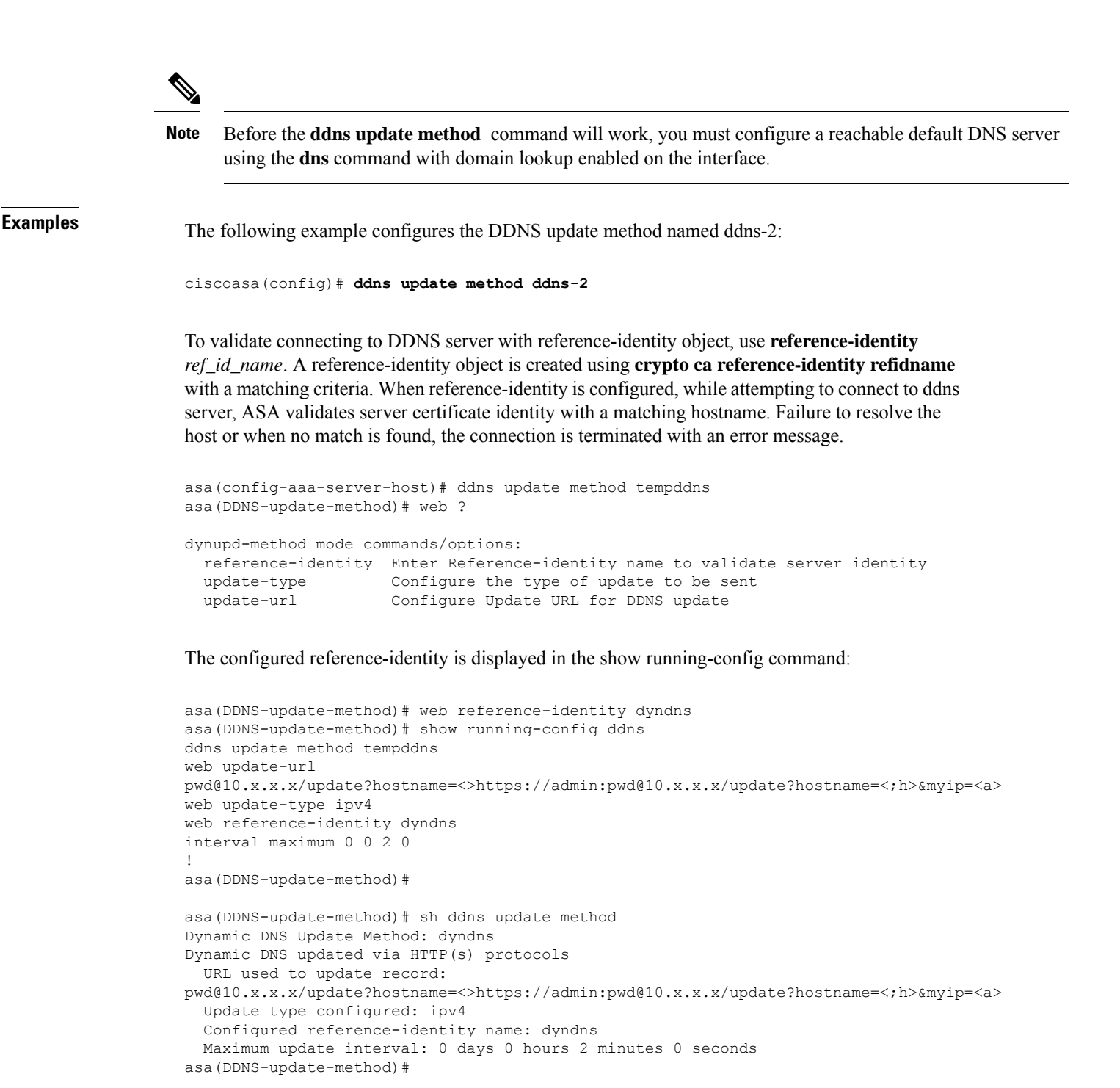

```
Related Commands
```
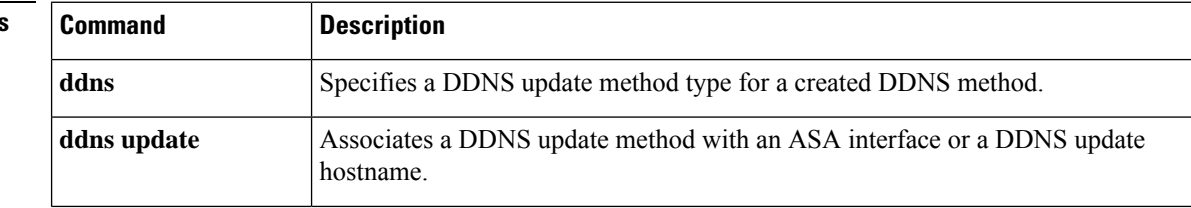

 $\mathbf l$ 

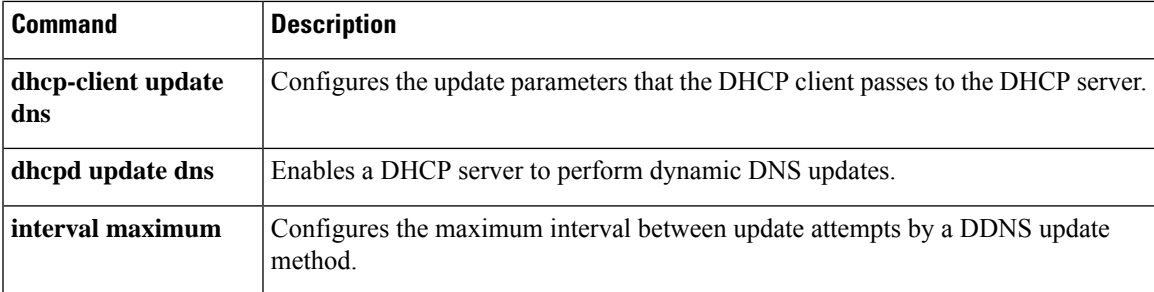

# <span id="page-11-0"></span>**debug**

To show debugging messages for a given feature, use the **debug** command in privileged EXEC mode. To disable the display of debug messages, use the **no** form of this command.

**debug feature** [ *subfeature* ] [ *level* ] **no debug** *feature* [ *subfeature* ]

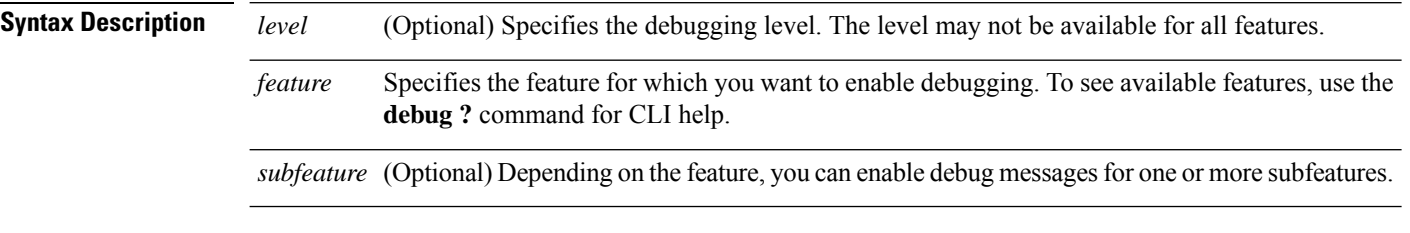

**Command Default** The default debugging level is 1.

#### **Command Modes**

The following table shows the modes in which you can enter the command:

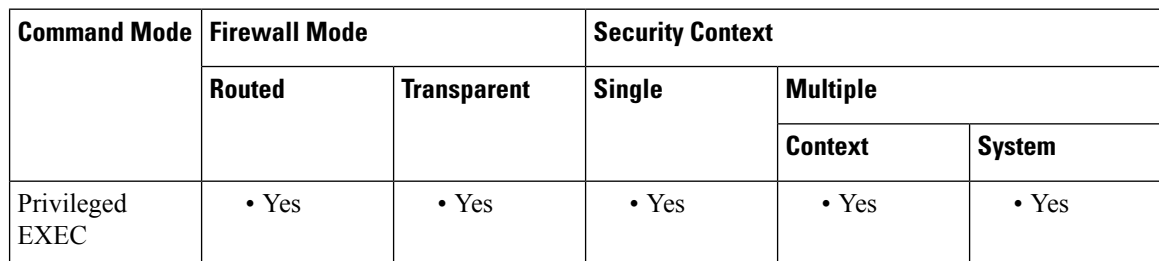

**Command History Release Modification**

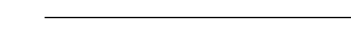

7.0(1) This command was added.

9.13(1) The **debug crypto ca** command was modified to reduce the options and to restrict the debugging level to 14.

- 9.18(1) This command was modified to include the debug for path monitoring.
- 9.20(1) This command was modified to include the debug for EIGRP IPv6.

**Usage Guidelines** Because debugging output is assigned high priority in the CPU process, it can render the system unusable. For this reason, use **debug** commands only to troubleshoot specific problems or during troubleshooting sessions with Cisco technical support staff. Moreover, it is best to use **debug** commands during periods of lower network traffic and fewer users. Debugging during these periods decreasesthe likelihood that increased**debug** command processing overhead will affect system use.

> From version 9.13(1), the options to the **debug crypto ca** command, namely **debug crypto ca transactions** and **debug crypto ca messages** are consolidated to provide all applicable content into the **debug crypto ca** command itself. Also, the number of available debugging levels were reduced to 14.

### **Examples** The following is sample output from the **debug aaa internal** command:

ciscoasa(config)# **debug aaa internal** debug aaa internal enabled at level 1 ciscoasa(config)# uap allocated. remote address: 10.42.15.172, Session\_id: 2147483841 uap freed for user . remote address: 10.42.15.172, session id: 2147483841

The following is the modified **debug crypto ca** command:

```
(config)# debug crypto ca ?
exec mode commands/options:<br>
<1-14>
 <1-14> Specify an optional debug level (default is 1)
                        cluster debug PKI cluster
 cmp debug the CMP transactions
 periodic-authentication debug PKI peroidic authentication
 <cr>
```
# <span id="page-13-0"></span>**default (crl configure)**

To return all CRL parameters to their system default values, use the **default** command in crl configure configuration mode.

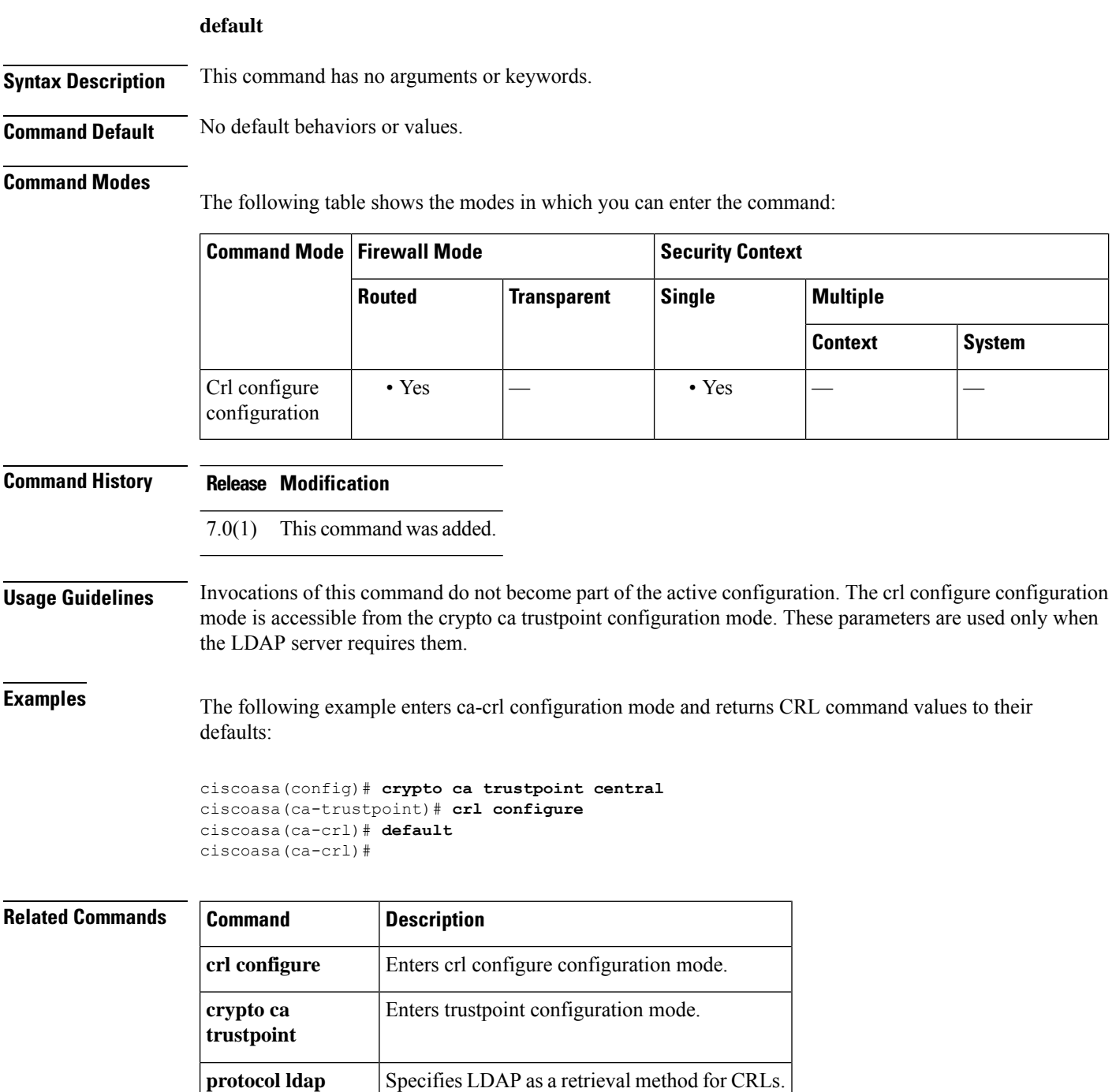

# <span id="page-14-0"></span>**default (interface)**

To return an interface command to its system default value, use the **default** command in interface configuration mode.

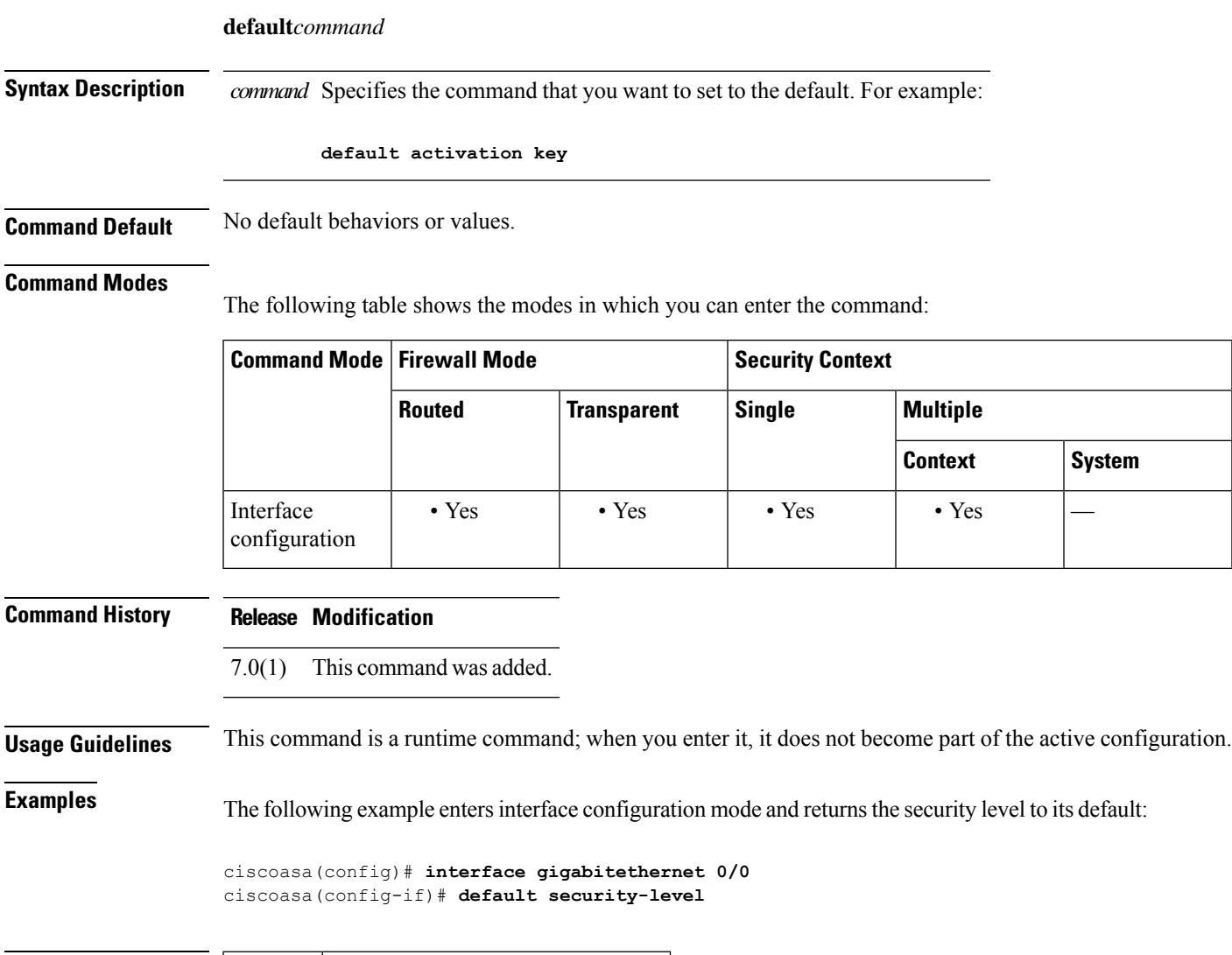

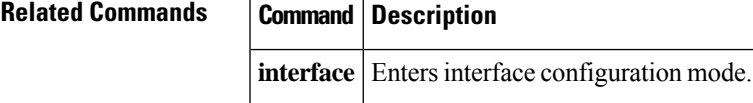

# <span id="page-15-0"></span>**default (ipv6 router ospf)**

To return an OSPFv3 parameter to its default value, use the**default** command in ipv6 router ospf configuration mode.

**default** [ **area** | **auto-cost** | **default-information** | **default-metric** | **discard-route** | **distance** | **distribute-list** | **ignore** | **log-adjacency-changes** | **maximum-paths** | **passive-interface** | **redistribute** | **router-id** | **summary-prefix** | **timers** ]

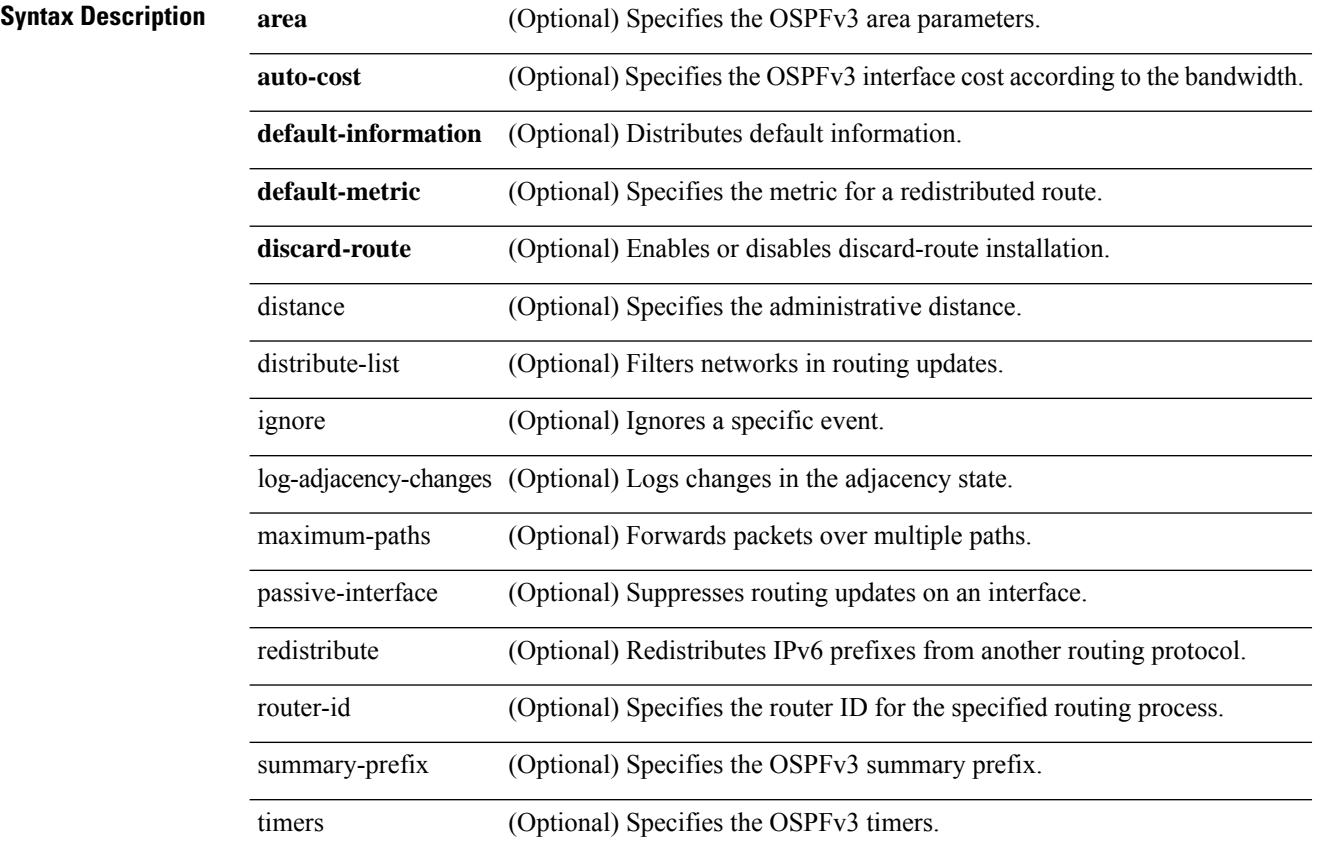

### **Command Default** No default behaviors or values.

#### **Command Modes**

The following table shows the modes in which you can enter the command:

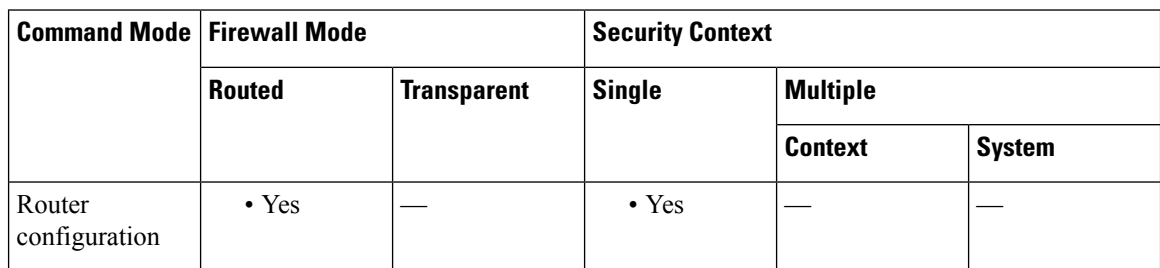

I

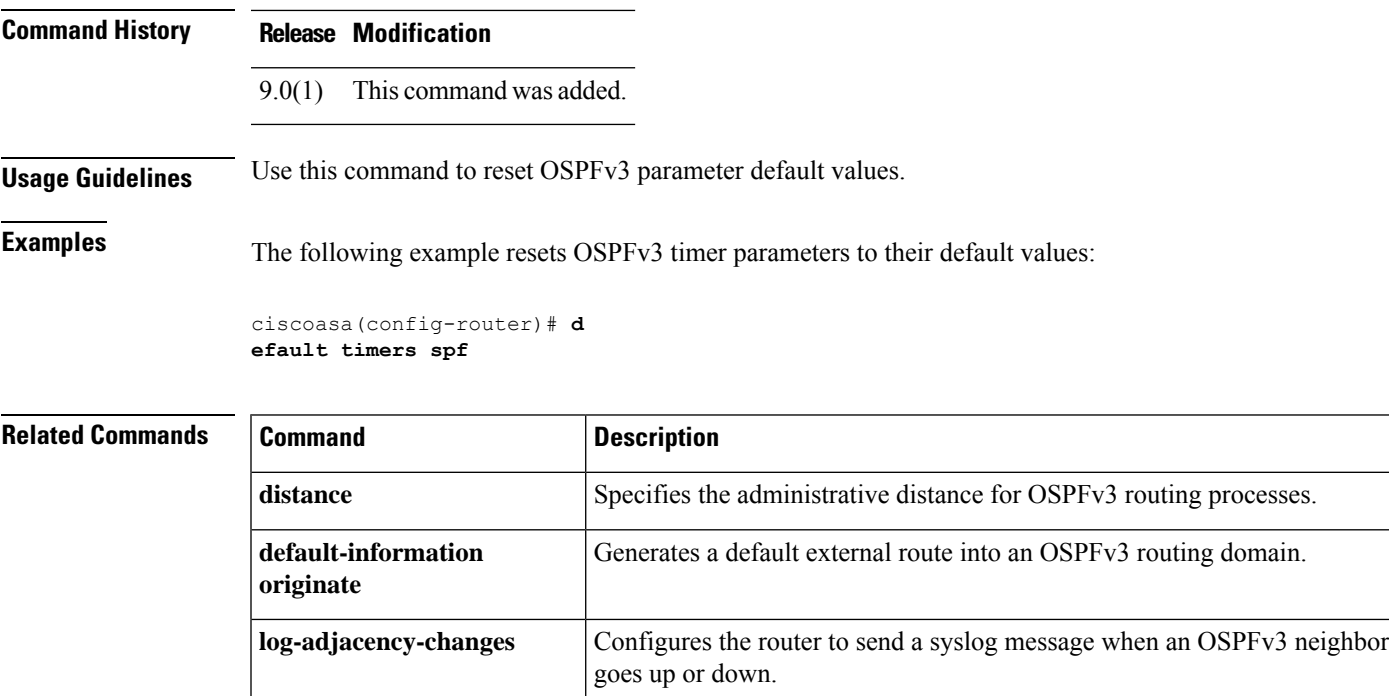

### <span id="page-17-0"></span>**default (parameters)**

To define the default action for options for which specific actions are not specified during IP Options inspection, use the **default** command in parameters configuration mode. To return to system defaults, use the **no** form of this command.

**default action** { **allow** | **clear** } **no default action** { **allow** | **clear** }

**Syntax Description** *allow* Allow packets containing options not explicitly identified in the IP options inspection policy map.

clear Remove options not explicitly identified in the IP options inspection policy map from packet headers and then allow the packets.

**Command Default** By default, IP Options inspection allows the router-alert option but drops packets containing any other IP option.

#### **Command Modes**

The following table shows the modes in which you can enter the command:

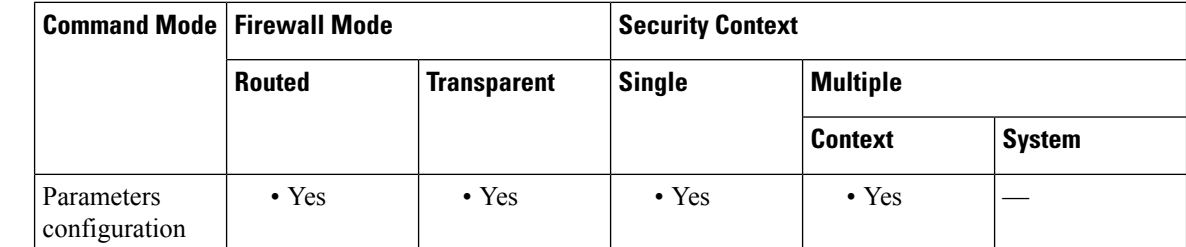

**Command History Release Modification** 9.5(1) This command was added. **Usage Guidelines** This command can be configured in an IP Options inspection policy map. You can configure IP Options inspection to control which IP packets with specific IP options are allowed through the ASA. You can allow a packet to pass without change or clear the specified IP options and then allow the packet to pass. **Examples** The following example shows how to set up an action for IP Options inspection in a policy map: ciscoasa(config)# policy-map type inspect ip-options ip-options\_map

ciscoasa(config-pmap)# parameters

ciscoasa(config-pmap-p)# **default action clear**

ciscoasa(config-pmap-p)# **router-alert action allow**

I

### $\overline{\text{Related Commands}}$

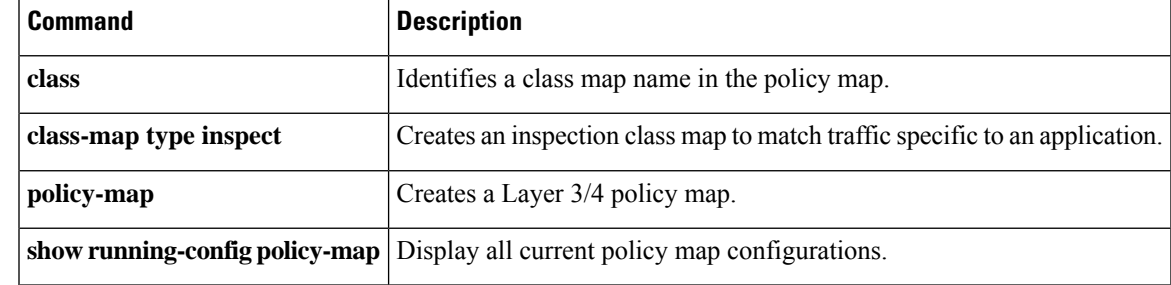

# <span id="page-19-0"></span>**default (time-range)**

To restore default settings for the **absolute** and **periodic** commands, use the **default** command in time-range configuration mode.

**default** { **absolute** | **periodic** *days-of-the-week time* **to** [ *days-of-the-week* ] *time* }

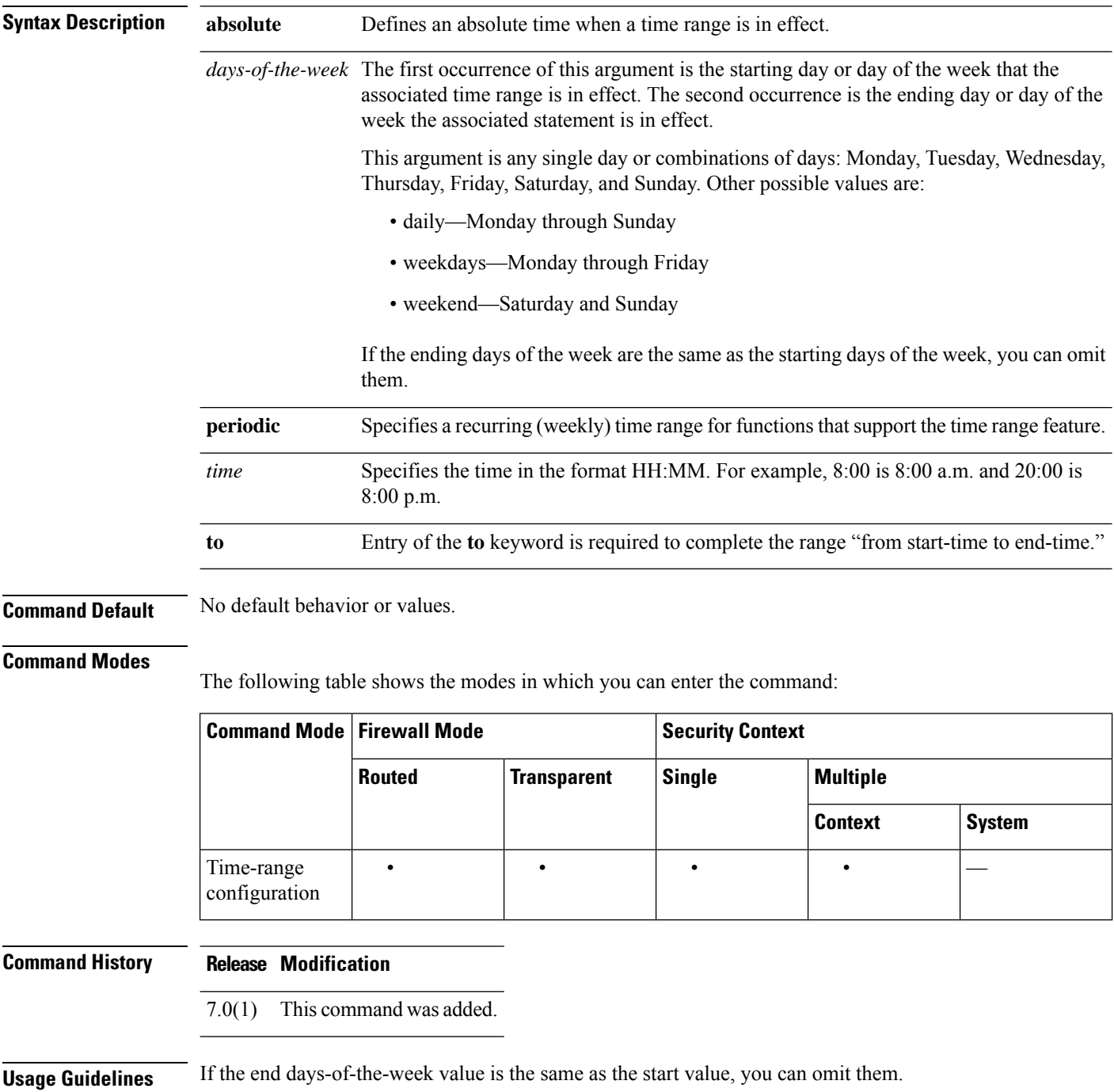

If a **time-range** command has both **absolute** and **periodic** values specified, then the **periodic** commands are evaluated only after the absolute start time is reached, and are not further evaluated after the absolute end time is reached.

The time-range feature relies on the system clock of the ASA; however, the feature works best with NTP synchronization.

**Examples** The following example shows how to restore the default behavior of the **absolute** keyword:

ciscoasa(config-time-range)# **default absolute**

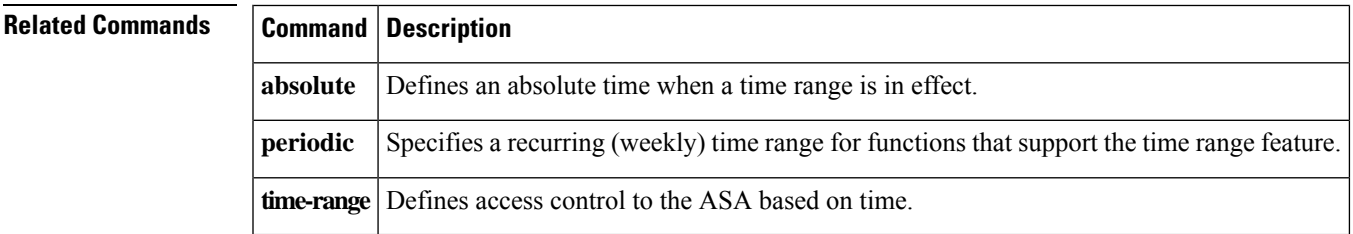

# <span id="page-21-0"></span>**default-acl**

To specify the ACL to be used as the default ACL for NAC Framework sessions that fail posture validation, use the **default-acl** command in nac-policy-nac-framework configuration mode. To remove the command from the NAC policy, use the **no** form of the command.

[ **no** ] **default-acl** *acl-name*

**Syntax Description** *acl-name* Names the access control list to be applied to the session.

**Command Default** No default behavior or values.

#### **Command Modes**

The following table shows the modes in which you can enter the command:

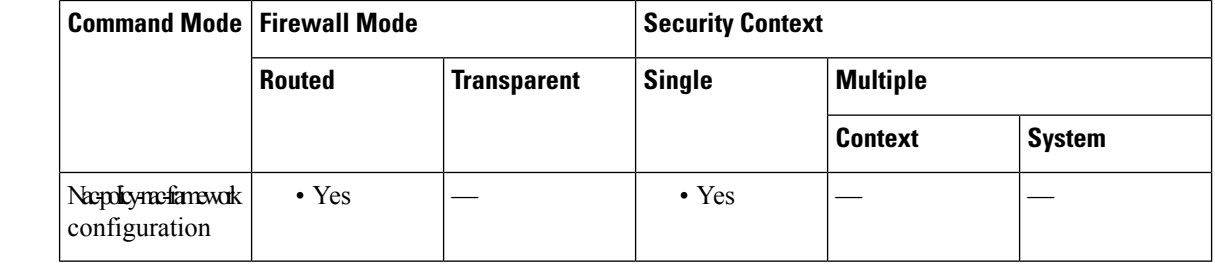

### **Command History Release Modification** 7.2(1) This command was added. "nac-" wasremoved from the command name. The command moved from group-policy configuration mode to nac-policy-nac-framework configuration mode. 8.0(2) **Usage Guidelines** Each group policy points to a default ACL to be applied to hosts that match the policy and are eligible for NAC. The ASA applies the NAC default ACL before posture validation. After posture validation, the ASA replaces the default ACL with the one obtained from the Access Control Server for the remote host. It retains the default ACL if posture validation fails. The ASA also applies the NAC default ACL if clientless authentication is enabled (which is the default setting). **Examples** The following example identifies acl-1 as the ACL to be applied before posture validation succeeds: ciscoasa(config-group-policy)# **default-acl acl-1** ciscoasa(config-group-policy) The following example inherits the ACL from the default group policy: ciscoasa(config-group-policy)# **no default-acl**

ciscoasa(config-group-policy)

I

### $\overline{\text{Related Commands}}$

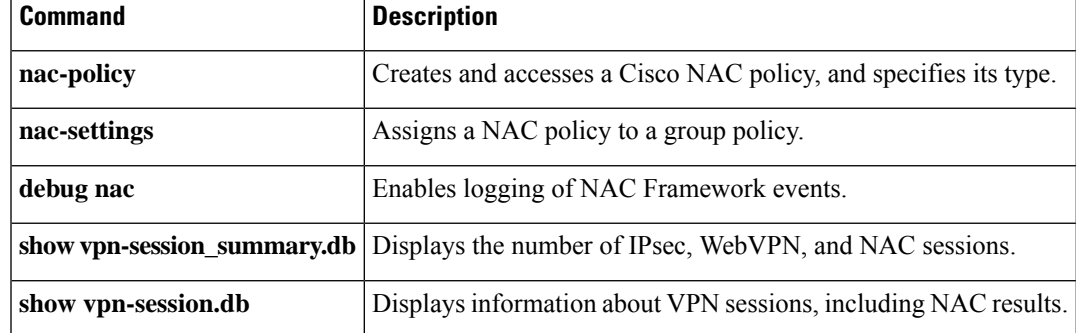

### <span id="page-23-0"></span>**default-domain**

To set a default domain name for users of the group policy, use the**default-domain**command in group-policy configuration mode. To delete a domain name, use the **no** form of this command.

**default-domain** { **value** *domain-name* | **none** } **no default-domain** [ *domain-name* ]

**Syntax Description none** Indicates that there is no default domain name. Sets a default domain name with a null value, thereby disallowing a default domain name. Prevents inheriting a default domain name from a default or specified group policy. **none value** Identifies the default domain name for the group. *domain-name* **Command Default** No default behavior or values. **Command Modes** The following table shows the modes in which you can enter the command: **Command Mode | Firewall Mode | <b>Security Context Routed Transparent Single Multiple Context System** Group-policy • Yes  $|-$  • Yes  $|$ configuration **Command History Release Modification** 7.0(1) This command was added. **Usage Guidelines** To prevent users from inheriting a domain name, use the **default-domain none** command. The ASA passes the default domain name to the Secure Client or the legacy VPN client (IPsec/IKEv1) to append to DNS queries that omit the domain field. This domain name applies only to tunneled packets. When there are no default domain names, users inherit the default domain name in the default group policy. You can use only alphanumeric characters, hyphens (-), and periods (.) in default domain names. **Examples** The following example shows how to set a default domain name of FirstDomain for the group policy named FirstGroup: ciscoasa(config)# **group-policy FirstGroup attributes** ciscoasa(config-group-policy)# **default-domain value FirstDomain**

I

### **Related Command**

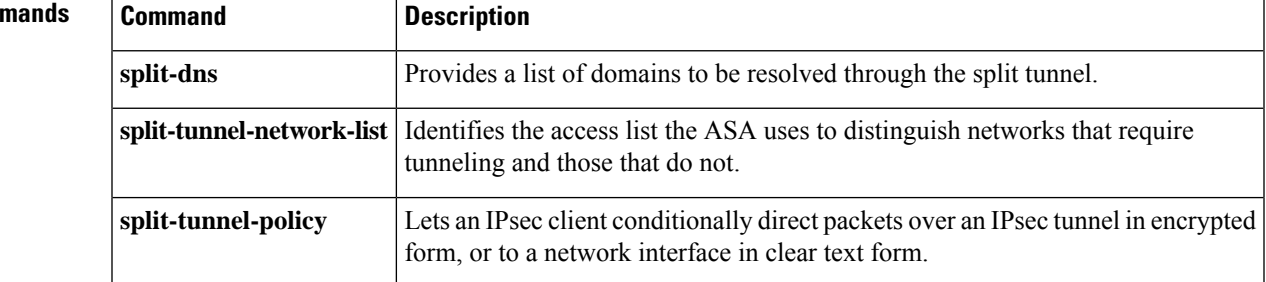

### <span id="page-25-0"></span>**default enrollment**

To return all enrollment parameters to their system default values, use the **default enrollment** command in crypto ca trustpoint configuration mode.

#### **default enrollment**

**Syntax Description** This command has no arguments or keywords.

**Command Default** No default behavior or values.

#### **Command Modes**

The following table shows the modes in which you can enter the command:

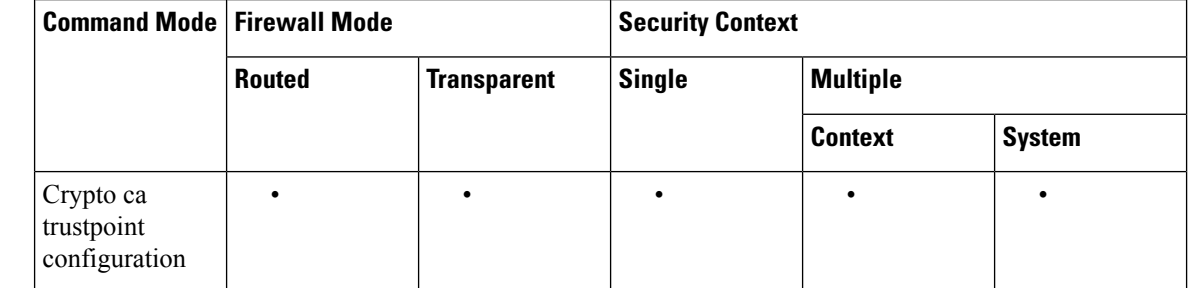

### **Command History Release Modification** 7.0(1) This command was added. **Usage Guidelines** Invocations of this command do not become part of the active configuration. **Examples** The following example enters crypto ca trustpoint configuration mode for trustpoint central, and returns all enrollment parameters to their default values within trustpoint central: ciscoasa(config)# **crypto ca trustpoint central** ciscoasa(ca-trustpoint)# **default enrollment** ciscoasa(ca-trustpoint)#

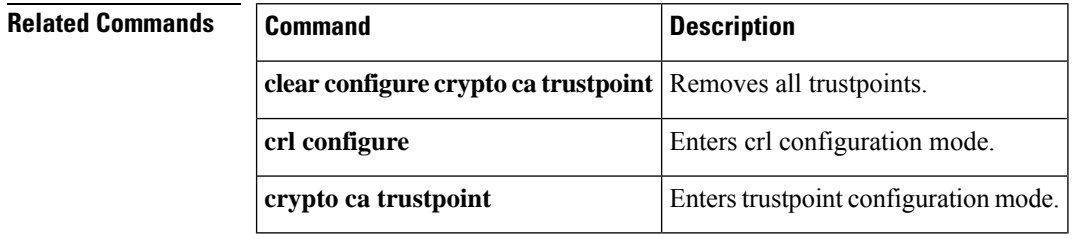

**da – dg**

I

<span id="page-26-0"></span>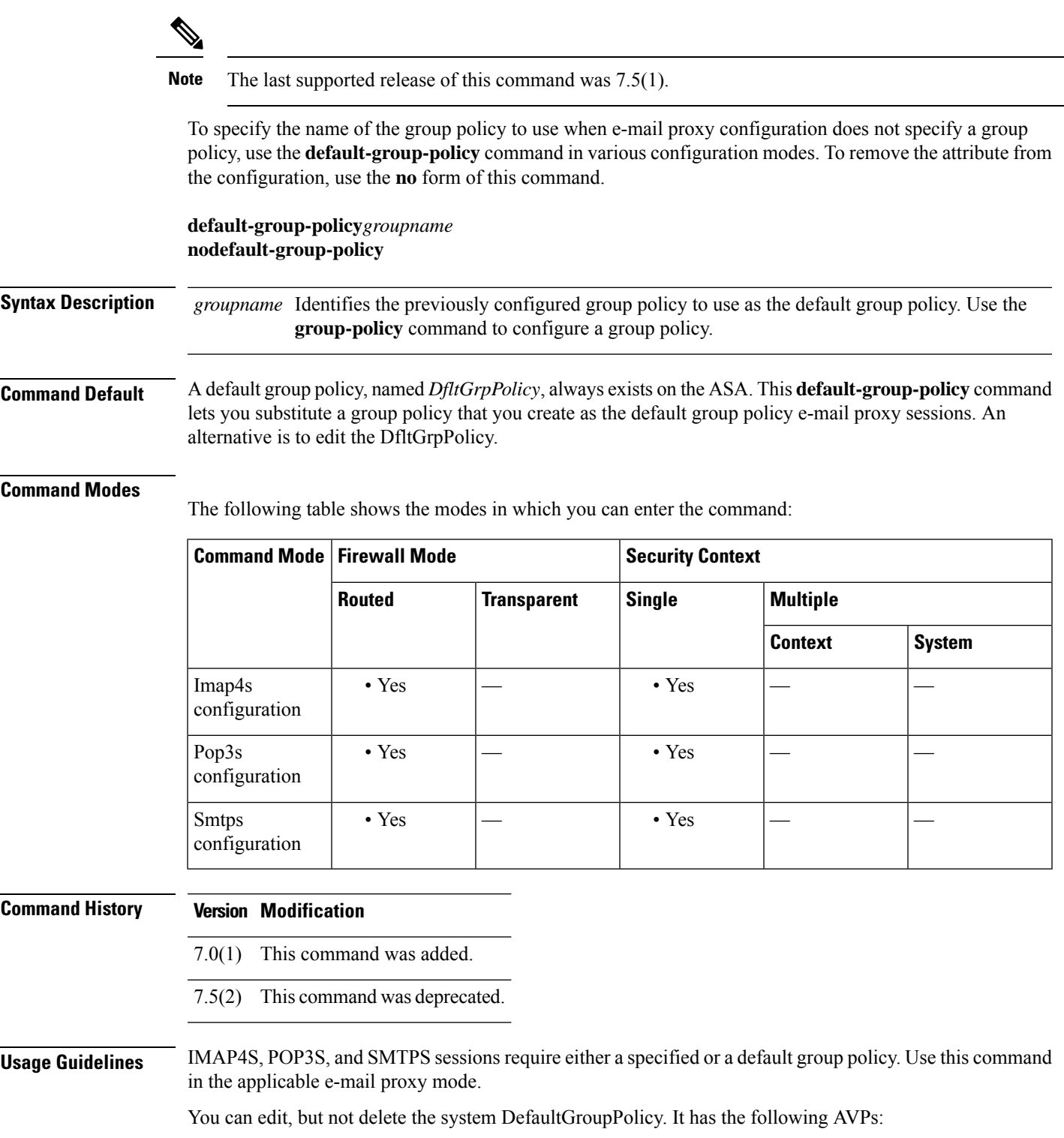

I

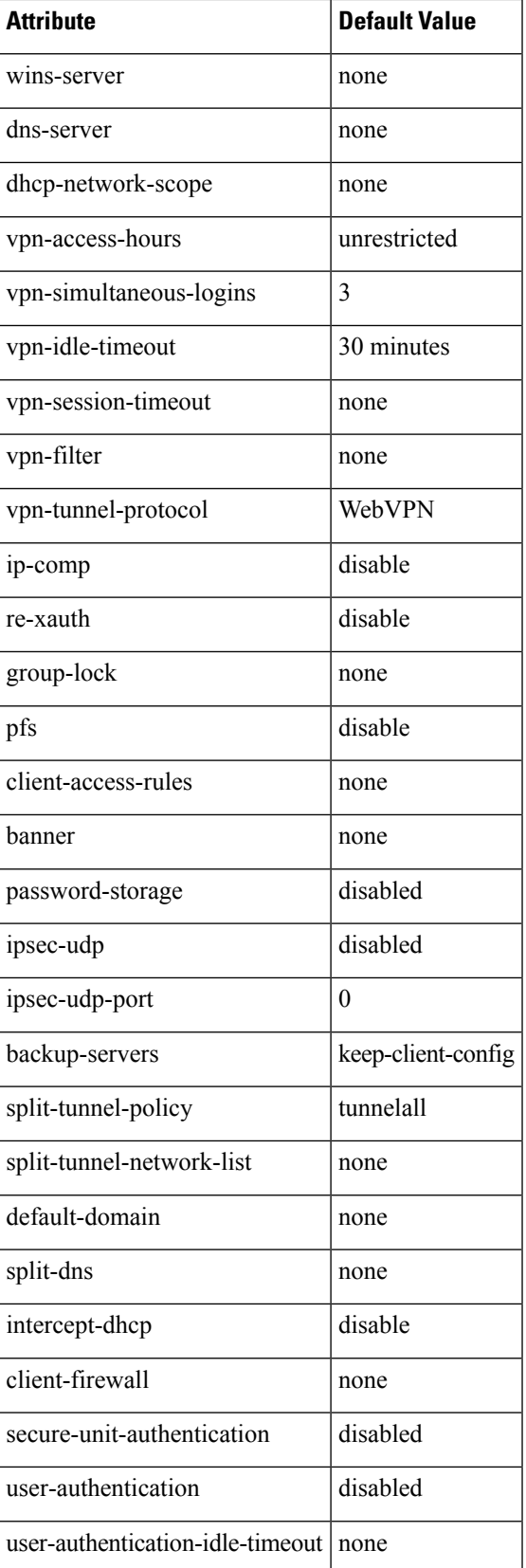

**da – dg**

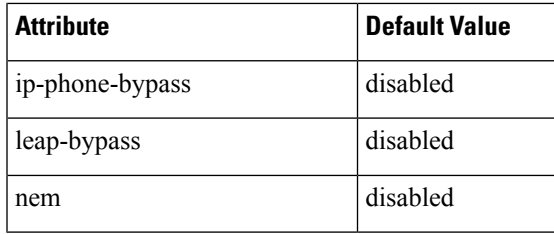

**Examples** The following example shows how to specify a default group policy called pop3s for POP3S:

ciscoasa (config)# **pop3s** ciscoasa(config-webvpn)# **default-group-policy pop3s**

### <span id="page-29-0"></span>**default-group-policy (tunnel-group general-attributes)**

To specify the set of attributes that the user inherits by default, use the **default-group-policy** command in tunnel-group general-attributes configuration mode. To eliminate a default group policy name, use the **no** form of this command.

**default-group-policy***group-name* **no default-group-policy** *group-name*

**Syntax Description** *group-name* Specifies the name of the default group.

**Command Default** The default group name is DfltGrpPolicy.

#### **Command Modes**

The following table shows the modes in which you can enter the command:

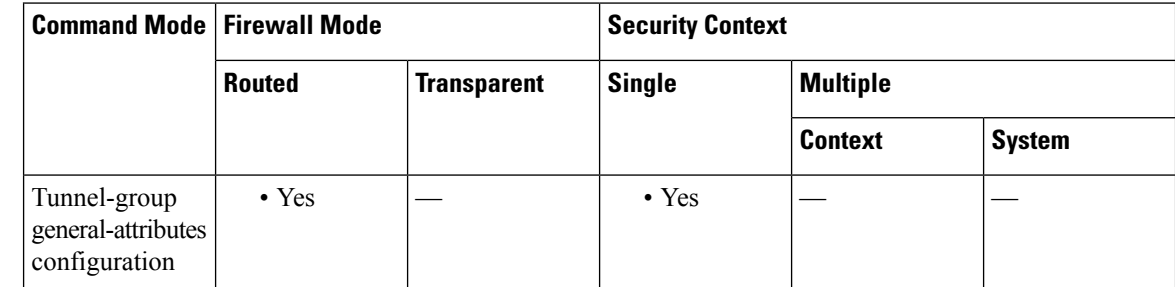

### **Command History Version Modification** 7.0(1) This command was added. The **default-group-policy** command in webvpn configuration mode was deprecated. The **default-group-policy** command in tunnel-group general-attributes mode replaced it. 7.1(1) **Usage Guidelines** In Version 7.1(1), if you enter this command in webvpn configuration mode, it is transformed to the same command in tunnel-group general-attributes mode. The default group policy DfltGrpPolicy comes with the initial configuration of the ASA. You can apply this attribute to all tunnel group types. **Examples** The following example entered in config-general configuration mode, specifies a set of attributes for users to inherit by default for an IPsec LAN-to-LAN tunnel group named "standard-policy." This set of commands defines the accounting server, the authentication server, the authorization server, and the address pools. ciscoasa(config)# **tunnel-group standard-policy type ipsec-ra** ciscoasa(config)# **tunnel-group standard-policy general-attributes** ciscoasa(config-tunnel-general)# **default-group-policy first-policy** ciscoasa(config-tunnel-general)# **accounting-server-group aaa-server123** ciscoasa(config-tunnel-general)# **address-pool (inside) addrpool1 addrpool2 addrpool3**

ciscoasa(config-tunnel-general)# **authentication-server-group aaa-server456** ciscoasa(config-tunnel-general)# **authorization-server-group aaa-server78** ciscoasa(config-tunnel-general)#

#### **Related Commands**

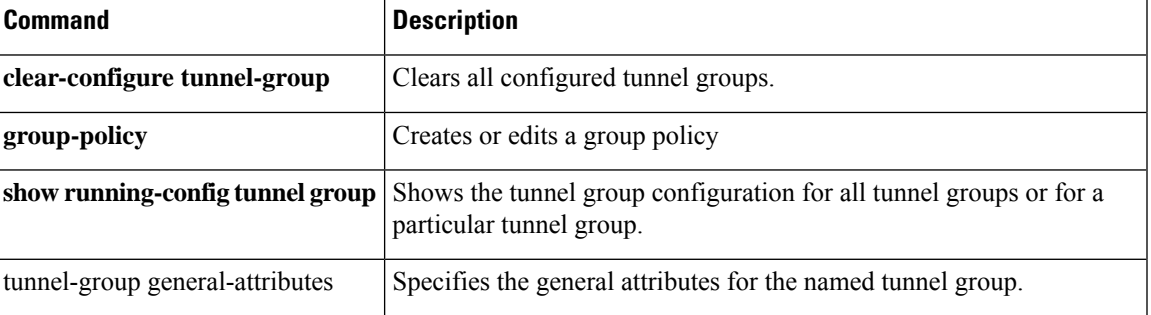

### <span id="page-31-0"></span>**default-idle-timeout**

To set a default idle timeout value for WebVPN users, use the **default-idle-timeout** command in webvpn configuration mode. To remove the default idle timeout value from the configuration and reset the default, use the **no** form of this command.

**default-idle-timeout***seconds* **no default-idle-timeout**

Syntax Description *seconds* Specifies the number of seconds for the idle time out. The minimum is 60 seconds, maximum is 1 day (86400 seconds).

**Command Default** 1800 seconds (30 minutes).

#### **Command Modes**

The following table shows the modes in which you can enter the command:

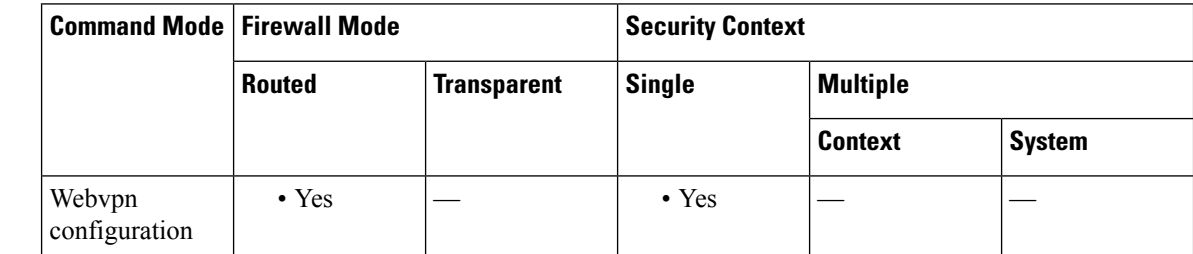

#### **Command History Release Modification**

7.0(1) This command was added.

**Usage Guidelines** The ASA uses the value you set here if there is no idle timeout defined for a user, if the value is 0, or if the value does not fall into the valid range. The default idle timeout prevents stale sessions.

> We recommend that you set this command to a short time period, because a browser set to disable cookies (or one that prompts for cookies and then denies them) can result in a user not connecting but nevertheless appearing in the sessions database. If the maximum number of connections permitted is set to one (via the **vpn-simultaneous-logins** command), the user cannot log back in because the database indicates that the maximum number of connections already exists. Setting a low idle timeout removes such phantom sessions quickly, and lets a user log in again.

**Examples** The following example shows how to set the default idle timeout to 1200 seconds (20 minutes):

ciscoasa (config)# **webvpn** ciscoasa(config-webvpn)# **default-idle-timeout 1200**

 $\blacksquare$ 

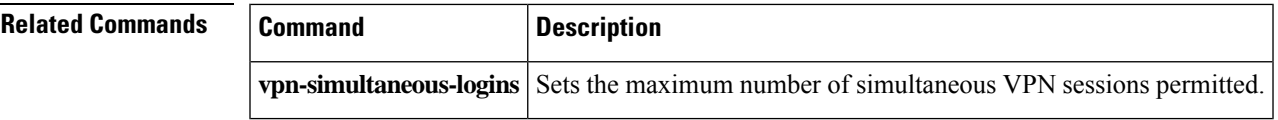

# <span id="page-33-0"></span>**default-information**

To control the candidate default route information for the EIGRProuting process, use the**default-information** command in router eigrp configuration mode. To suppress EIGRP candidate default route information in incoming or outbound updates, use the **no** form of this command.

**default-information** { **in** | **out** } [ *acl-name* ] **no default-information** { **in** | **out** }

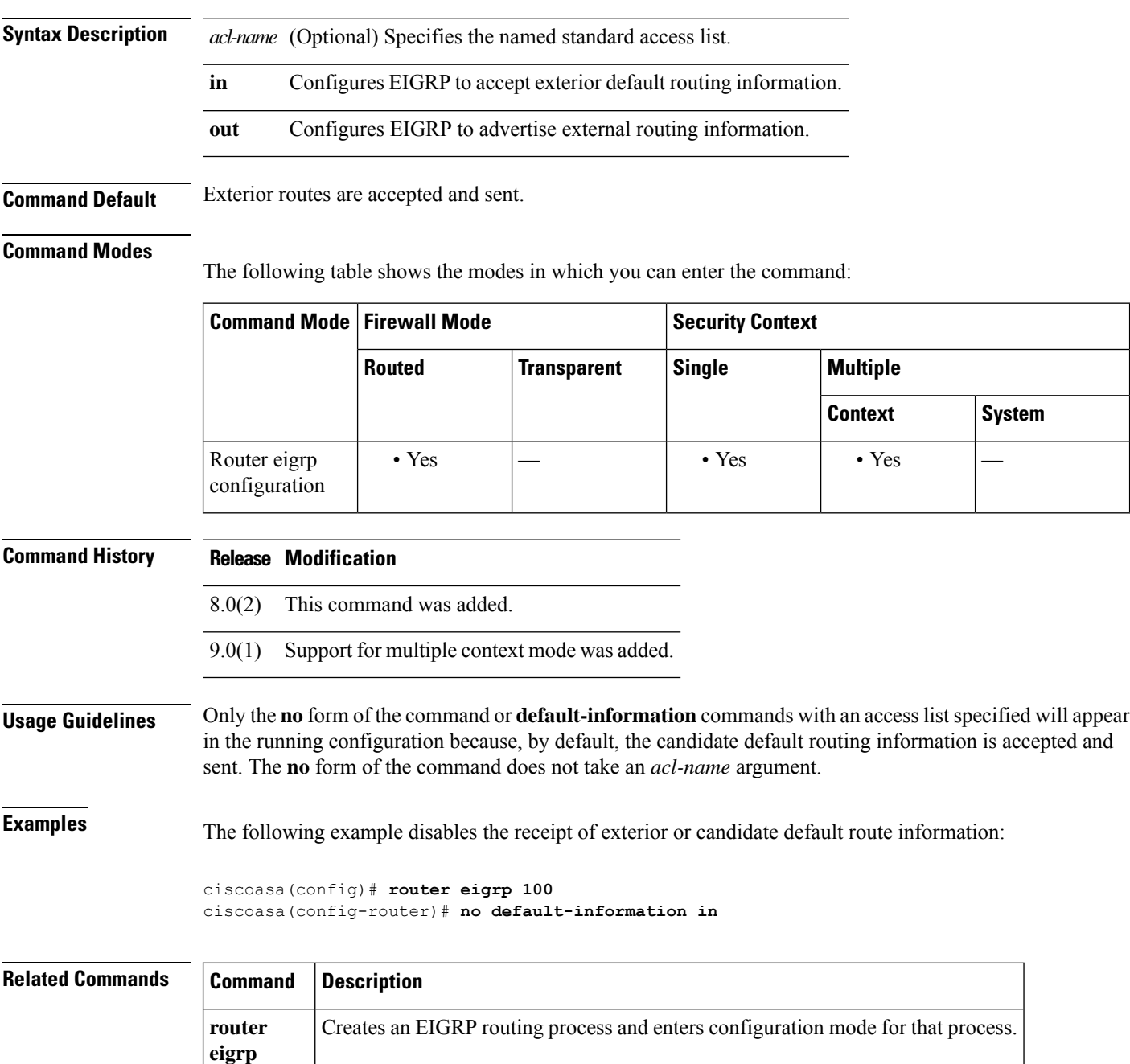

### <span id="page-34-0"></span>**default-information originate**

To generate a default route into an IS-IS routing domain, use the **default-information originate** command in router isis configuration mode. To disable this feature, use the **no** form of this command.

```
default-information originate [ route-map map-name ]
                       no default-information originate [ route-map map-name ]
Syntax Description route-map (Optional) Routing process generates the default route if the route map is satisfied.
                        map-name Name of the route map.
Command Default This command is disabled by default.
Command Modes
                       The following table shows the modes in which you can enter the command:
                        Command Mode | Firewall Mode | <b>Example 20 | Security Context
                                          Routed Transparent Single Multiple
                                                                                                 Context System
                        Router isis extending the Ves — extending the Ves — extending the Ves — extending the Ves — extending the Ves — extending the Ves — extending the Ves — extending the Ves — extending the Ves — extending the Ves — extending 
                        configuration
Command History Release Modification
                        9.6(1) This command was added.
Usage Guidelines If an ASA configured with this command has a route to 0.0.0.0 in the routing table, IS-IS originates an
                       advertisement for 0.0.0.0 in its LSPs.
                       Without a route map, the default is advertised only in Level 2 LSPs. For Level 1 routing, there is another
                       mechanism to find the default route, which is to look for the closest Level 1 or Level 2 router. The closest
                       Level 1 or Level 2 router can be found by looking at the attached-bit (ATT) in Level 1 LSPs.
                       A route map can be used for two purposes:
                           • Make the ASA generate default in its Level 1 LSPs.
                           • Advertise 0/0 conditionally.
                       With a match ip address standard-access-list command, you can specify one or more IP routes that must
                       exist before the router will advertise 0/0.
Examples The following example forces the software to generate a default external route into an IS-IS domain:
                       router isis
```
! ISIS routes will be distributed into IS-IS

```
da – dg
```

```
redistribute isis 120 metric
! access list 2 is applied to outgoing routing updates
default-information originate
! access list 2 defined as giving access to network 10.105.0.0
access-list 2 permit 10.105.0.0 0.0.255.255
```
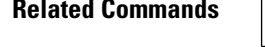

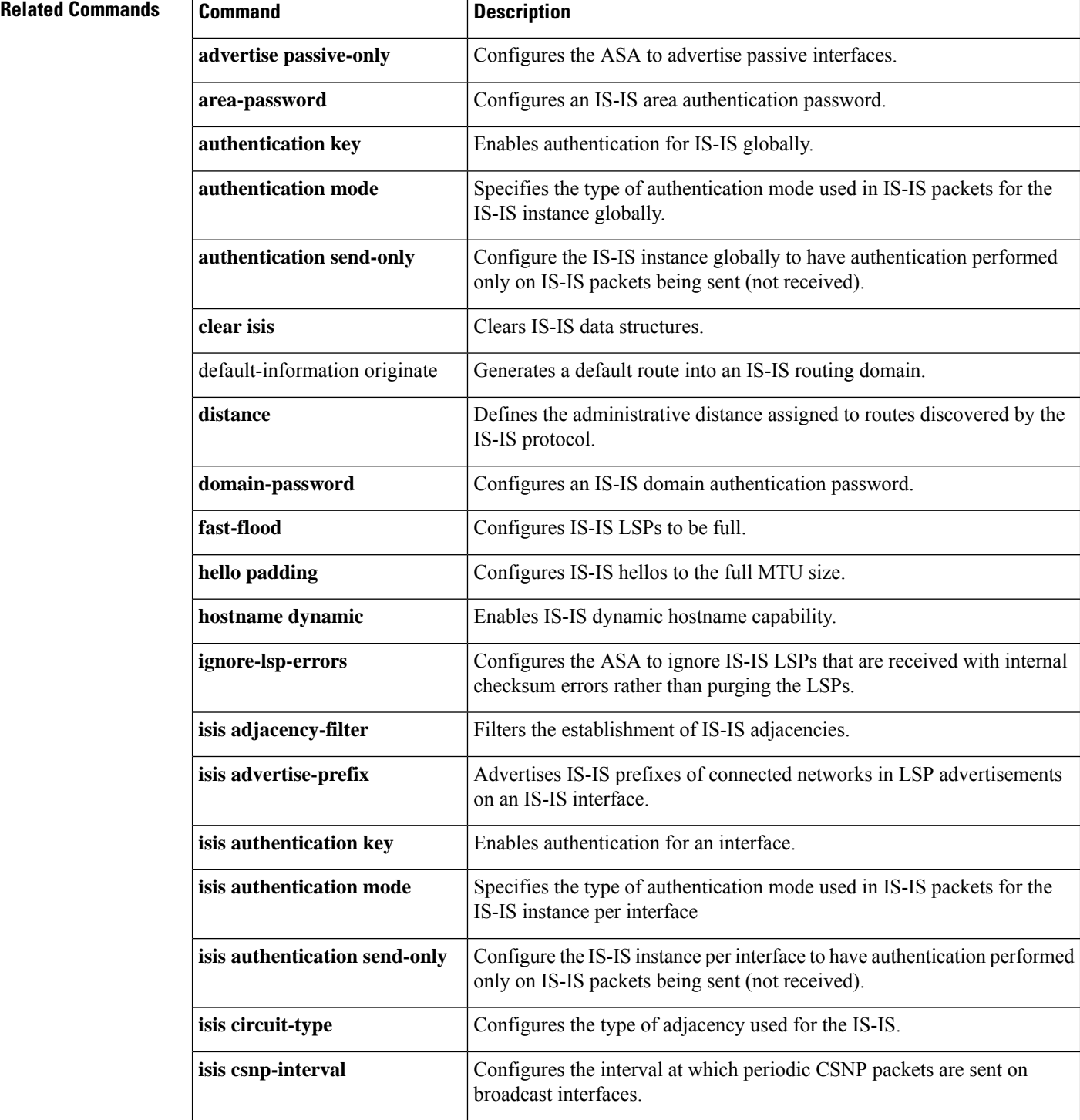

I

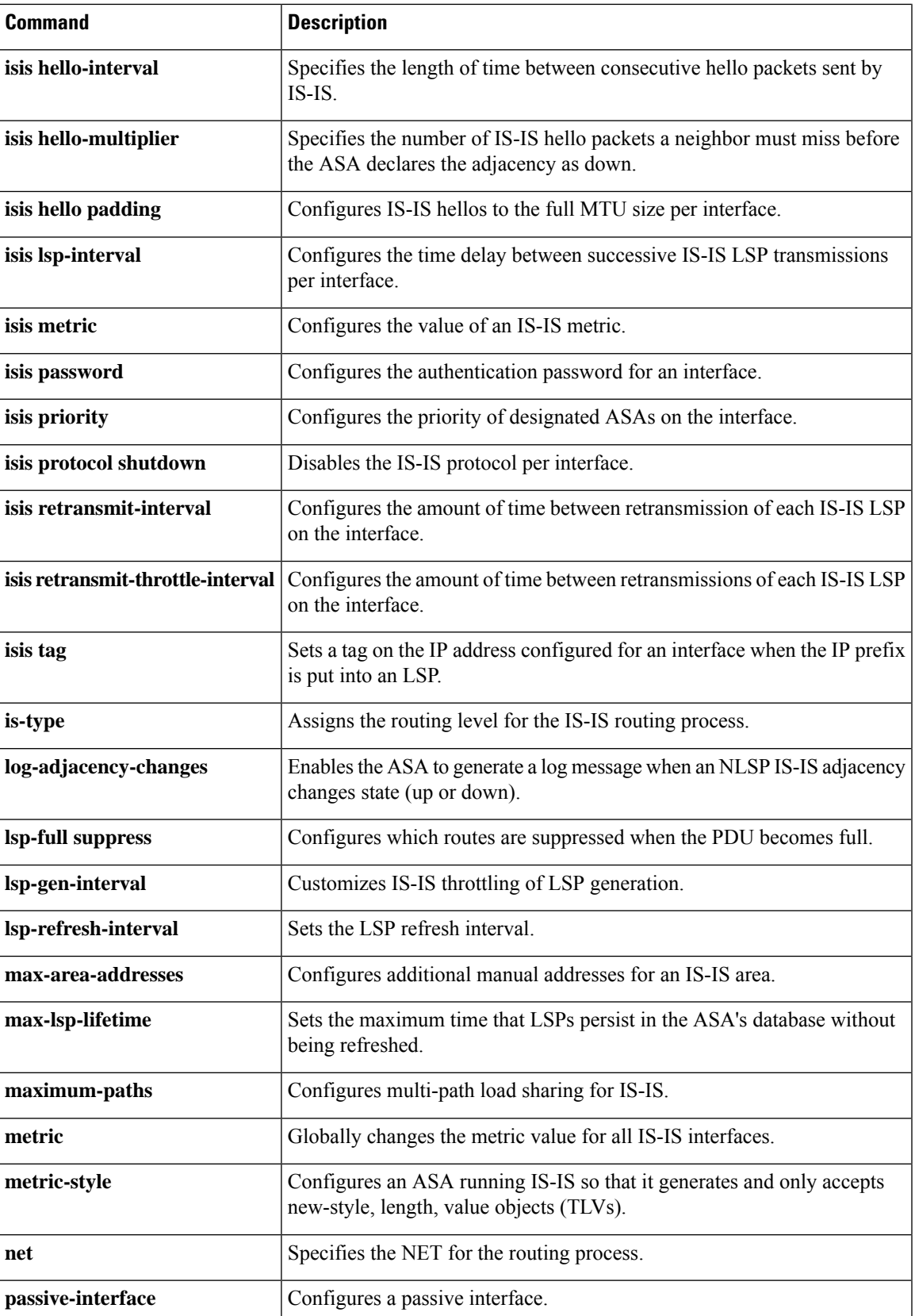

I

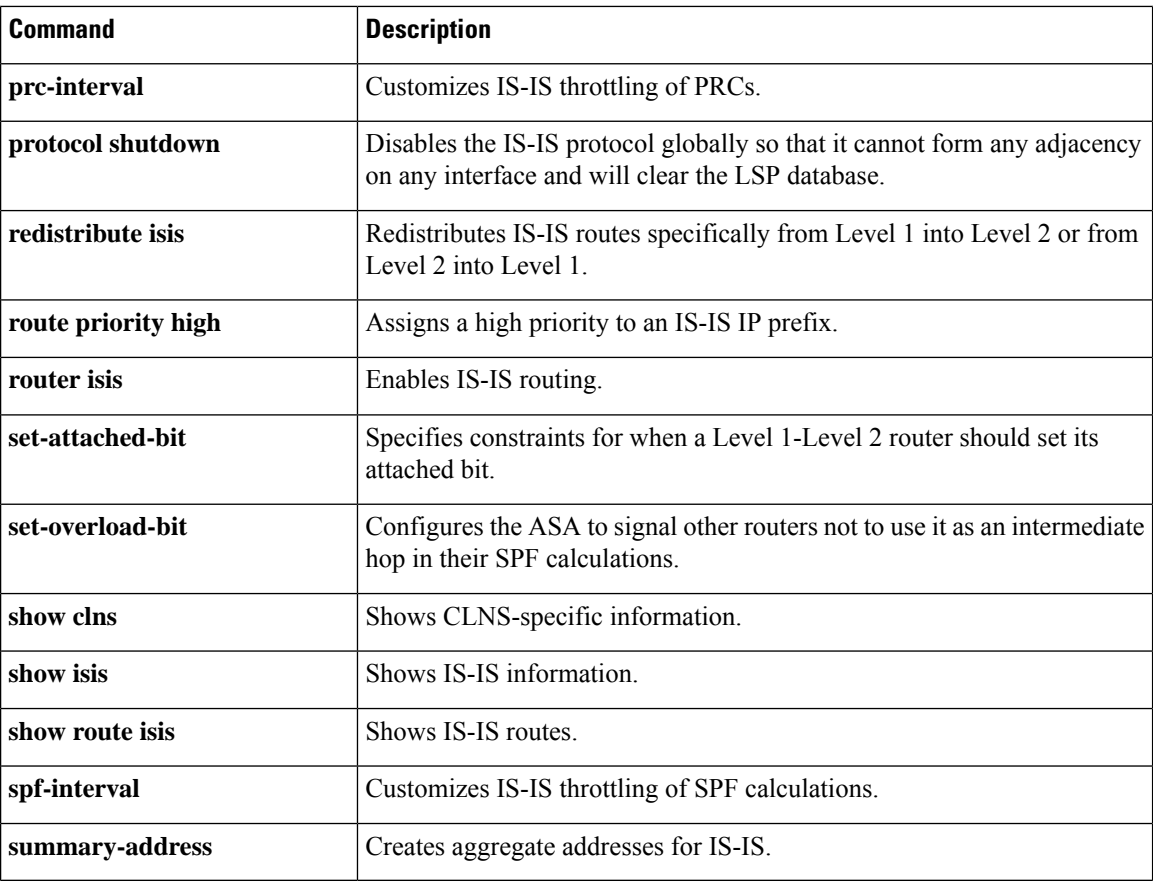

# <span id="page-38-0"></span>**default-information originate (address-family)**

To configure a Border Gateway Protocol (BGP) routing process to distribute a default route (network 0.0.0.0), use the default-information originate command in address-family configuration mode. To disable the advertisement of a default route, use the no form of this command.

### **default-informationoriginate no default-information originate**

**Syntax Description** This command has no arguments or keywords.

**Command Default** No default behavior or values.

#### **Command Modes**

The following table shows the modes in which you can enter the command:

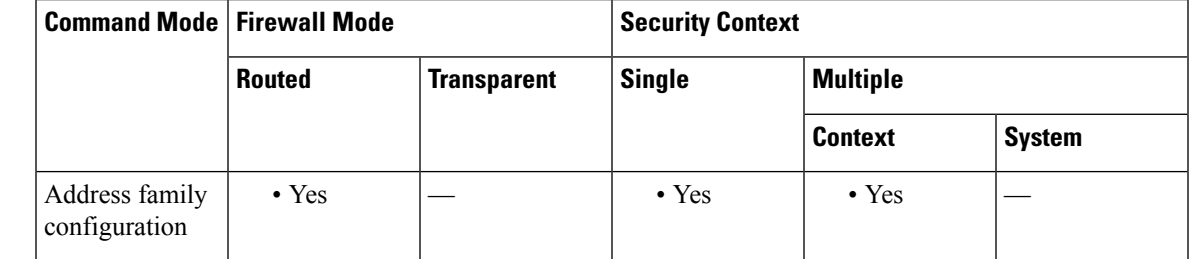

**Command History Release Modification**

9.2(1) This command was added.

**Usage Guidelines** The default-information originate command is used to configure a BGP routing process to advertise a default route (network 0.0.0.0). A redistribution statement must also be configured to complete this configuration or the default route will not be advertised.

> The configuration of the default-information originate command in BGP is similar to the configuration of the network (BGP) command. The default-information originate command, however, requires explicit redistribution of the route 0.0.0.0. The network command requires only that the route 0.0.0.0 is present in the Interior Gateway Protocol (IGP) routing table. For this reason, the network command is preferred.

**Note**

The default-information originate command should not be configured with the neighbor default-originate command on the same router. You should configure one or the other.

**Examples** In the following example, the router is configured to redistribute a default route from OSPF into the BGP routing process:

> ciscoasa(config)# router bgp 50000 ciscoasa(config-router)# address-family ipv4

ciscoasa(config-router-af)# default-information originate ciscoasa(config-router-af)# redistribute ospf 100

### **Related Commands**

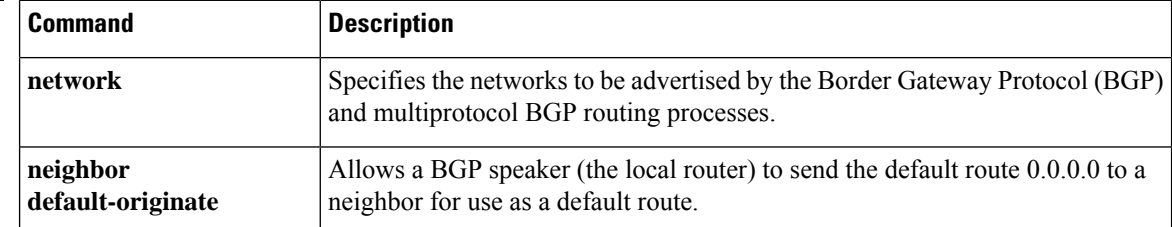

# <span id="page-40-0"></span>**default-information originate (ipv6 router ospf, router ospf)**

To generate a default external route into an OSPFv2 or OSPFv3 routing domain, use the**default-information originate** command in router configuration mode or IPv6 router configuration mode. To disable this feature, use the **no** form of this command.

**default-information originate** [ **always** ] [ **metric** *value* ] [ **metric-type** { **1** | **2** } ] [ **route-map** *map-name* ] **no default-information originate** [ **always** ] [ **metric** *value* ] [ **metric-type** { **1** | **2** } ] [ **route-map** *map-name* ]

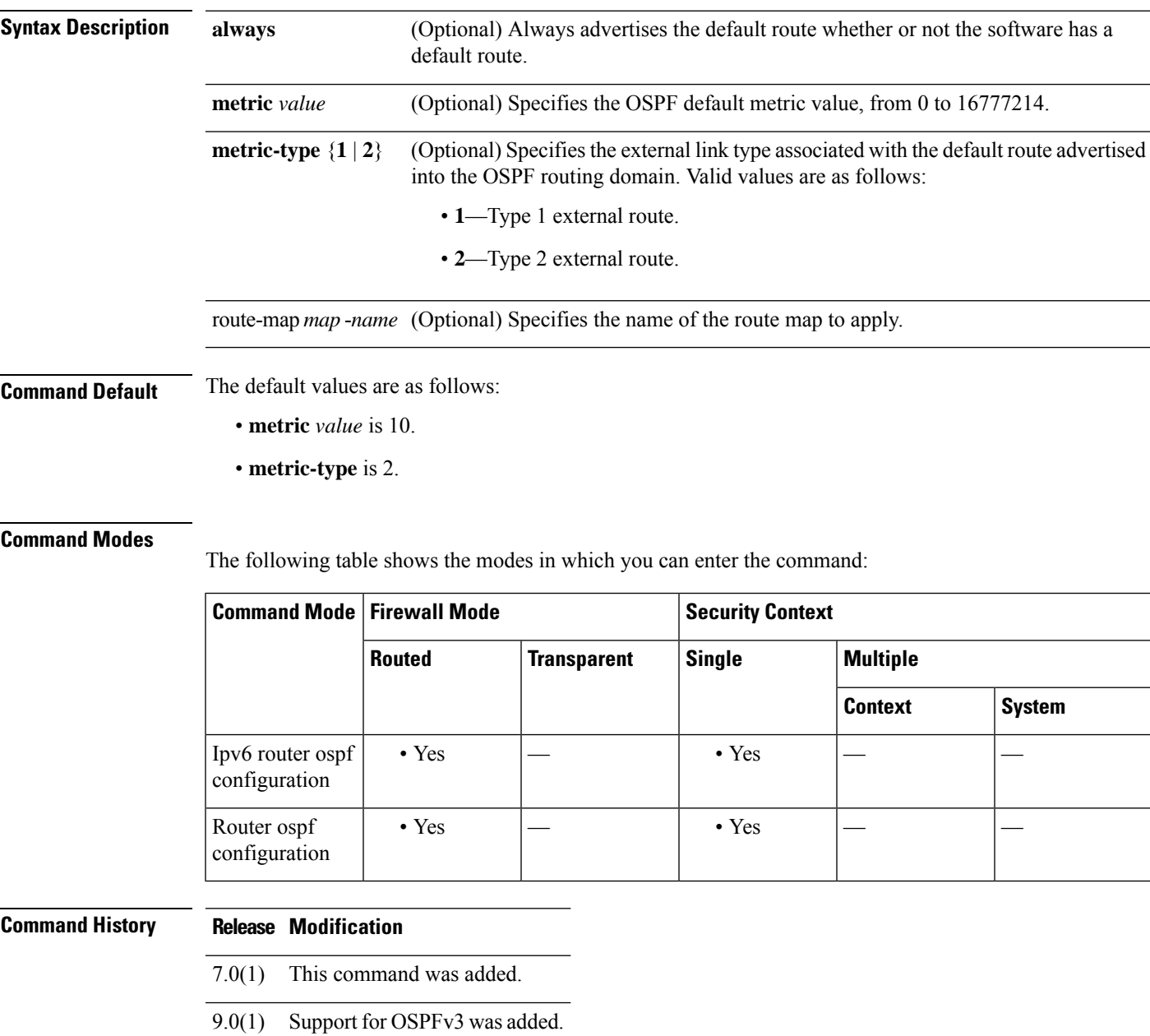

### **Usage Guidelines** Using the **no** form of this command with optional keywords and arguments only removes the optional information from the command. For example, entering the **no default-information originate metric** *3* command removes the **metric** *3* option from the command in the running configuration. To remove the complete command from the running configuration, use the **no** form of the command without any options: **no default-information originate**.

**Examples** The following example shows how to use the **default-information originate** command with an optional metric and metric type:

> ciscoasa(config-rtr)# **default-information originate always metric 3 metric-type 2** ciscoasa(config-rtr)#

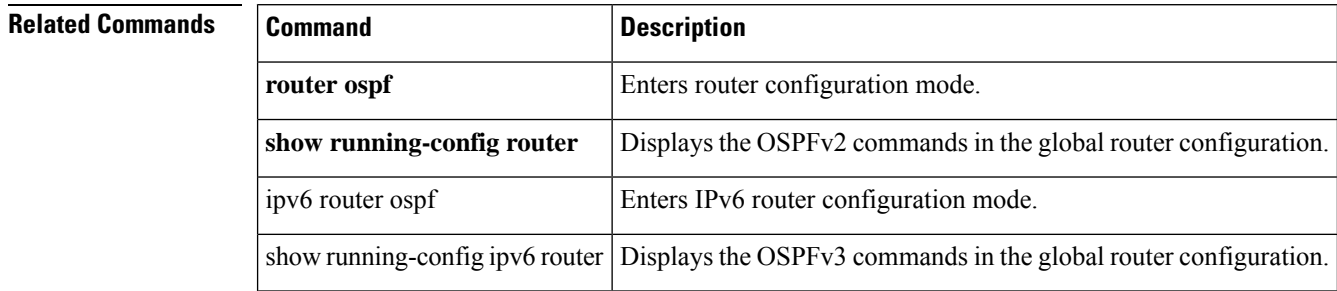

# <span id="page-42-0"></span>**default-information originate (router rip)**

To generate a default route into RIP, use the **default-information originate** command in router configuration mode. To disable this feature, use the **no** form of this command.

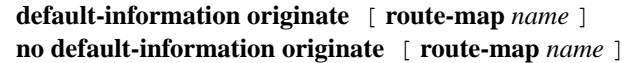

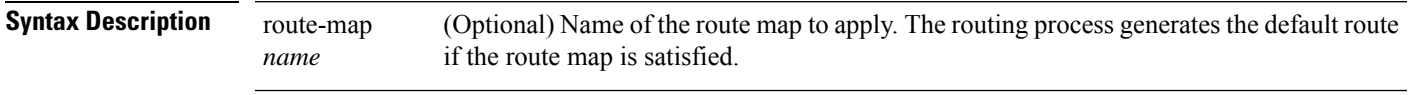

**Command Default** This command is disabled by default.

#### **Command Modes**

The following table shows the modes in which you can enter the command:

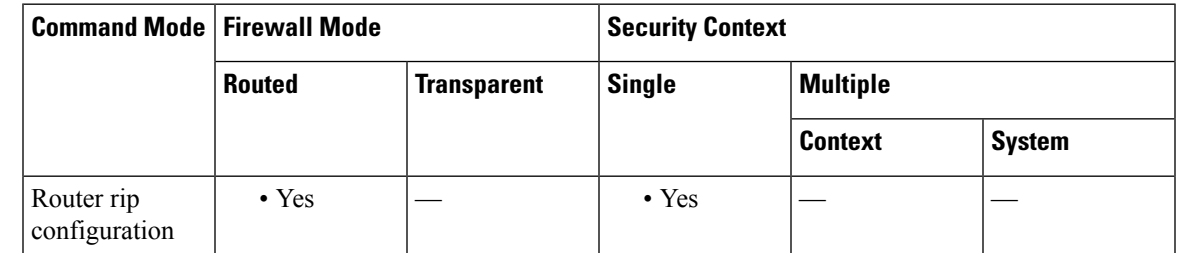

**Command History Release Modification** 7.2(1) This command was added. **Usage Guidelines** The route map referenced in the **default-information originate** command cannot use an extended access list; it can use only a standard access list.

**Examples** The following example shows how to generate a default route into RIP:

ciscoasa(config)# **router rip** ciscoasa(config-router)# **network 10.0.0.0** ciscoasa(config-router)# **default-information originate**

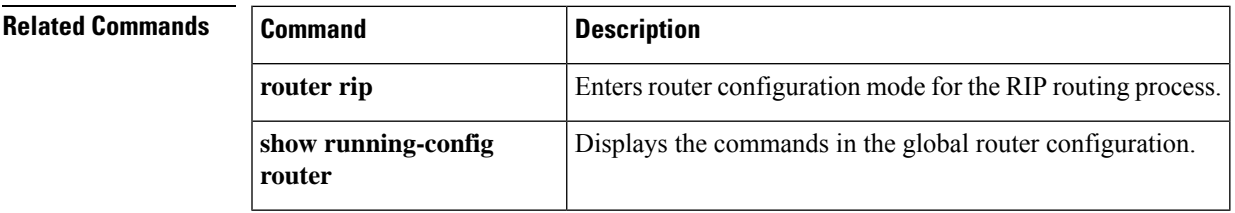

### <span id="page-43-0"></span>**default-language**

To set the default language displayed on the Clientless SSL VPN pages, use the **default-language** command in webvpn configuration mode.

**default-language***language*

**Syntax Description** language Specifies the name of a previously imported translation table.

**Command Default** The default language is en-us (English spoken in the United States).

#### **Command Modes**

The following table shows the modes in which you can enter the command:

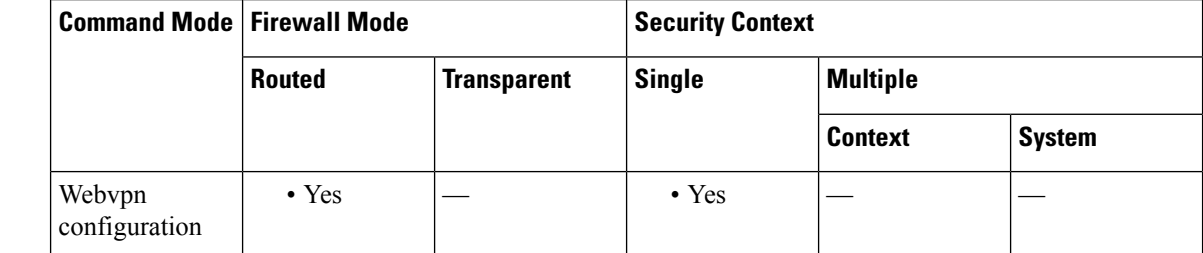

#### **Command History Release Modification**

8.0(2) This command was added.

**Usage Guidelines** The ASA provides language translation for the portal and screens displayed to users that initiate browser-based, clientless SSL VPN connections, as well as the user interface displayed to AnyConnect VPN Client users. The language parameter must use the format defined in RFC-1766 in order to be in proper compliance.

> The default language is displayed to Clientless SSL VPN users when they initially connect to the ASA, before logging in. Thereafter, the language displayed is affected by the tunnel group or group policy settings and any customization that they reference.

### **Examples** The following example changes the default language to Chinese *with the name >Sales:*

ciscoasa(config-webvpn)# **default-language zh**

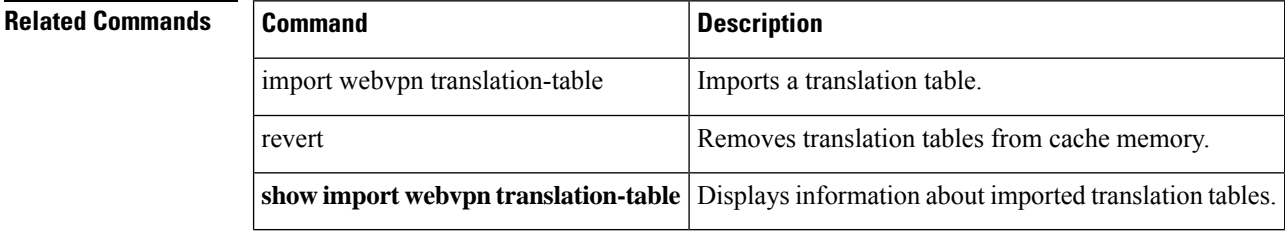

# <span id="page-44-0"></span>**default-mapping-rule**

To configure the default mapping rule in a Mapping Address and Port (MAP) domain, use the **default-mapping-rule** command in MAP domain configuration mode. Use the **no** form of this command to delete the basic mapping rule.

**default-mapping-rule** *ipv6\_prefix / prefix\_length* **no default-mapping-rule** *ipv6\_prefix / prefix\_length*

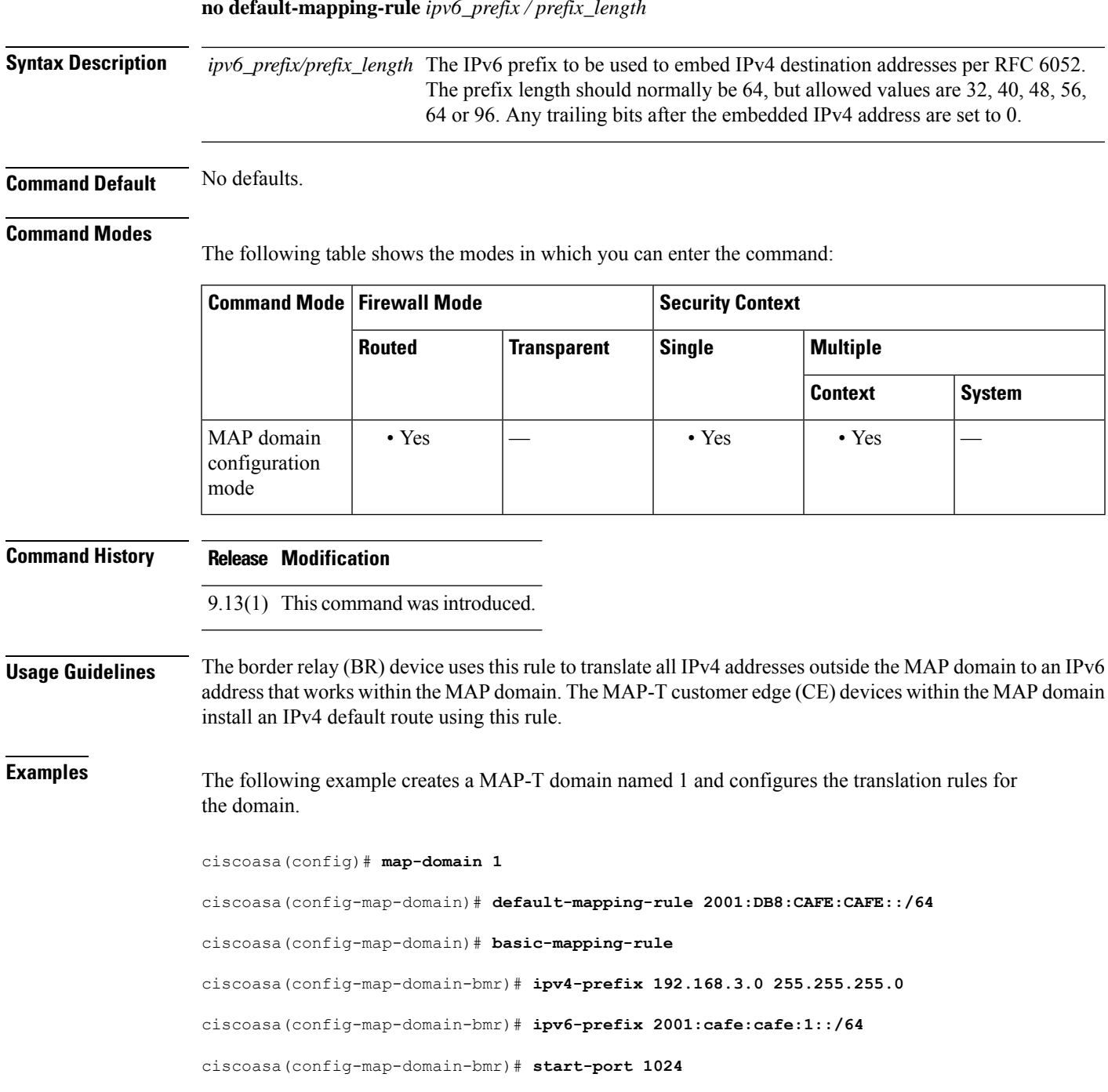

I

ciscoasa(config-map-domain-bmr)# **share-ratio 16**

### $\overline{\mathbf{Related}$  **Commands**

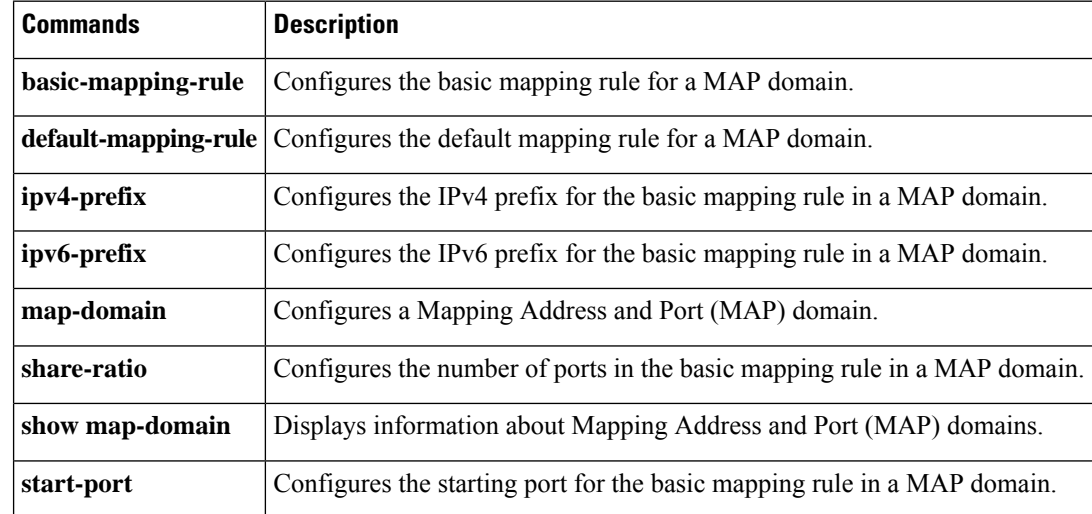

<span id="page-46-0"></span>To specify a default multicast group for all VXLAN VNI interfaces associated with the VTEPsource interface, use the **default-mcast-group** command in nve configuration mode. To remove the default group, use the **no** form of this command.

**default-mcast-group***mcast\_ip* **no default-mcast-group**

**Syntax Description** *mcast\_ip* Sets the default multicast group IP address, IPv4 or IPv6.

**Command Default** No default behavior or values.

#### **Command Modes**

The following table shows the modes in which you can enter the command:

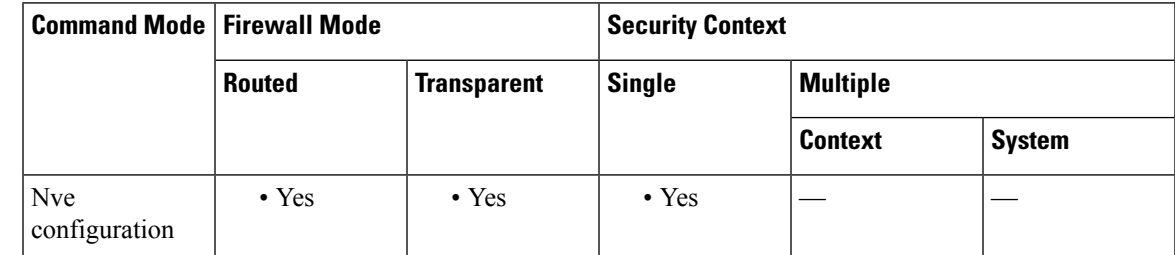

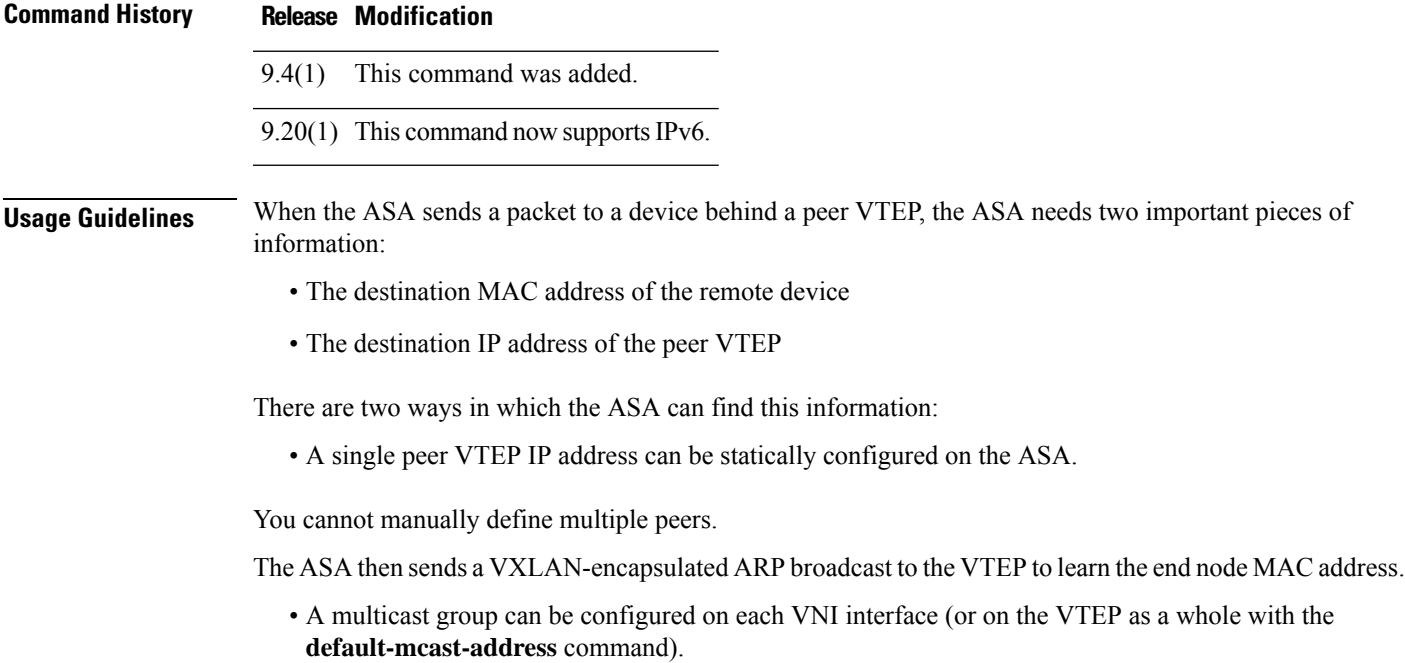

The ASA sends a VXLAN-encapsulated ARP broadcast packet within an IP multicast packet through the VTEP source interface. The response to this ARP request enables the ASA to learn both the remote VTEP IP address along with the destination MAC address of the remote end node.

The ASA maintains a mapping of destination MAC addresses to remote VTEP IP addresses for the VNI interfaces.

If you do not configure the multicast group per VNI interface, then the default group is used. If you configure a group at the VNI interface level, then that group overrides this setting.

**Examples** The following example configures the GigabitEthernet 1/1 interface as the VTEP source interface, and specifies a default multicast group of 236.0.0.100:

```
ciscoasa(config)# interface gigabitethernet 1/1
ciscoasa(config-if)# nameif outside
ciscoasa(config-if)# ip address 10.1.1.1 255.255.255.0
ciscoasa(config-if)# nve 1
ciscoasa(cfg-nve)# source-interface outside
ciscoasa(cfg-nve)# default-mcast-group 236.0.0.100
```
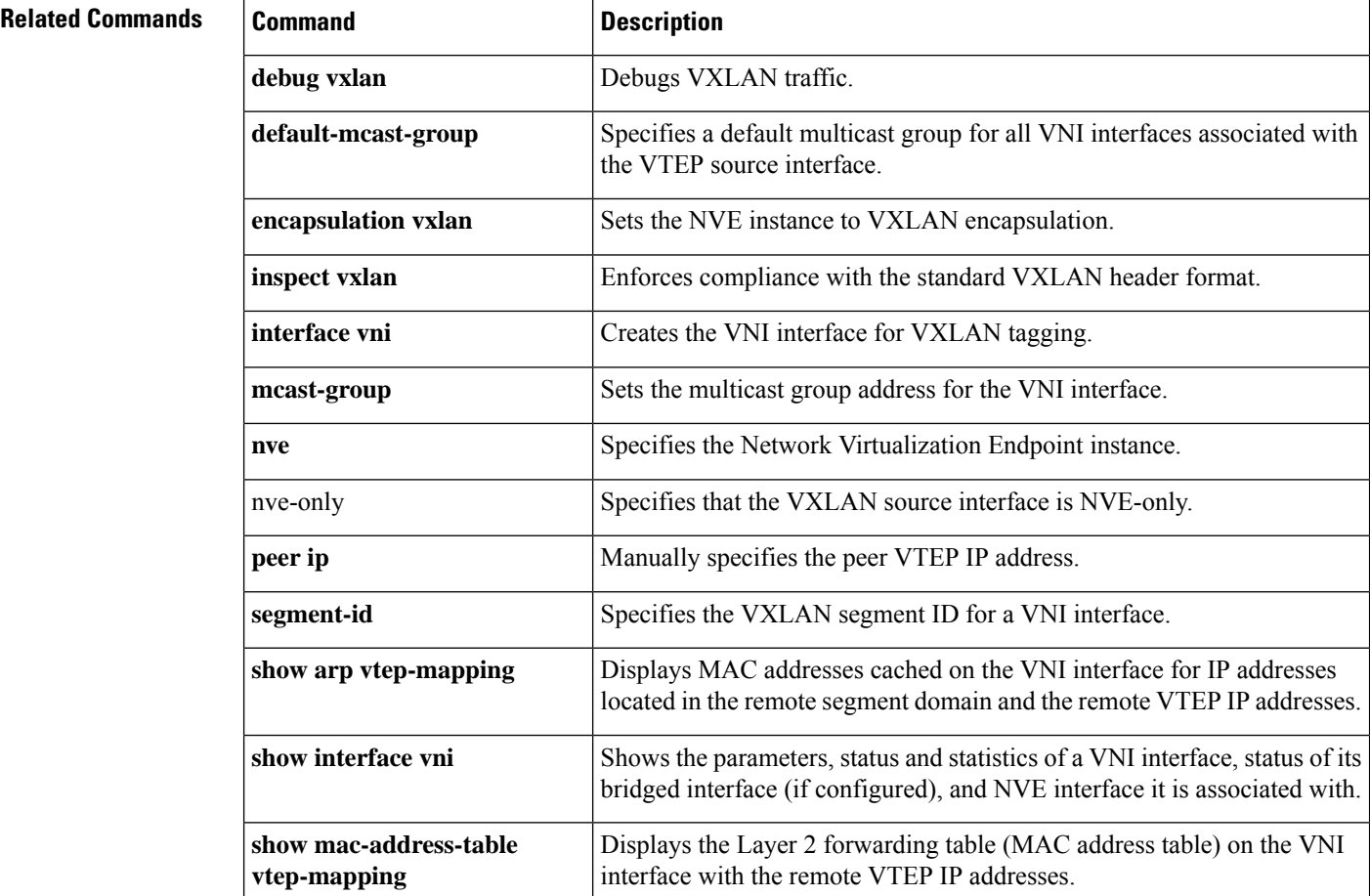

 $\mathbf I$ 

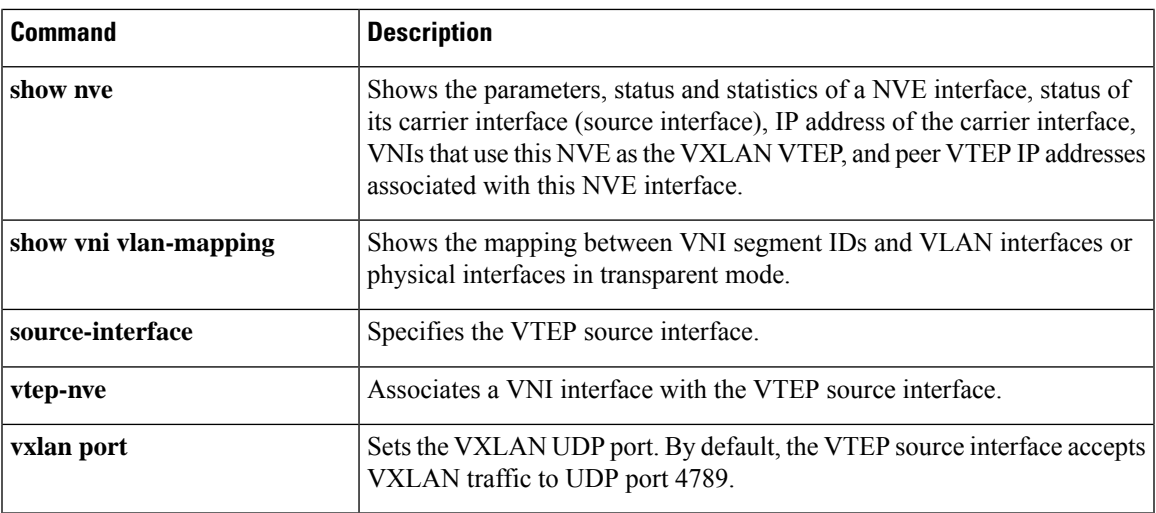

## <span id="page-49-0"></span>**default-metric**

To specify the EIGRP metrics for redistributed routes, use the **default-metric** command in router configuration mode. To restore the default values, use the **no** form of this command.

**default-metric** *bandwidth delay reliability loading mtu* **no default-metric** *bandwidth delay reliability loading mtu*

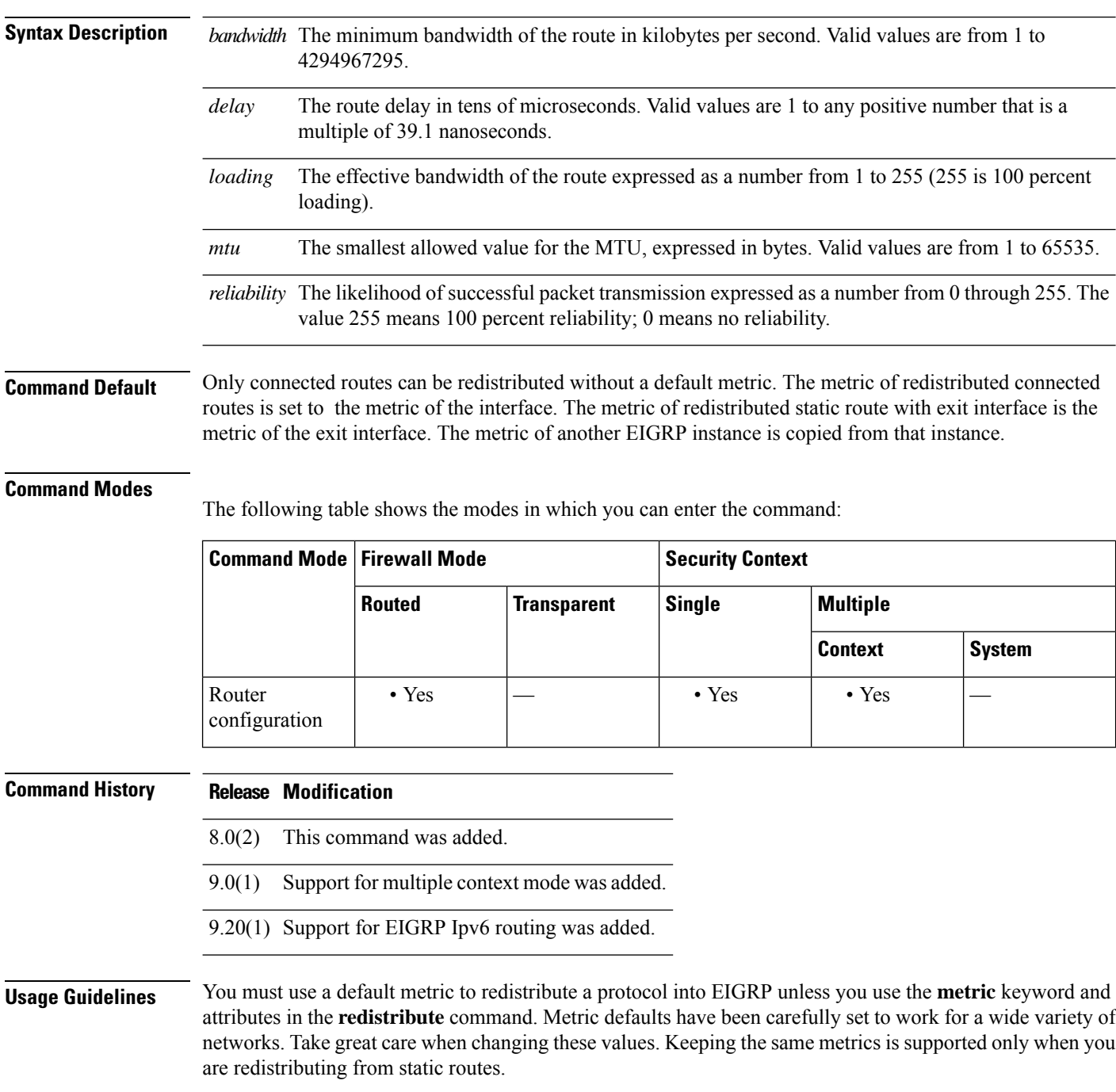

The minimum MTU allowed on an IPv6 enabled interface is 1280 bytes; however, if IPsec is enabled on the interface, the MTU value should not be set below 1380 because of the overhead of IPsec encryption. Setting the interface below 1380 bytes may result in dropped packets.

**Examples** The following example shows how the redistributed RIP route metrics are translated into EIGRP metrics with values as follows: bandwidth = 1000, delay = 100, reliability = 250, loading = 100, and  $MTU = 1500.$ 

> ciscoasa(config)# **router eigrp 100** ciscoasa(config-router)# **default-metric 1000 100 250 100 1500**

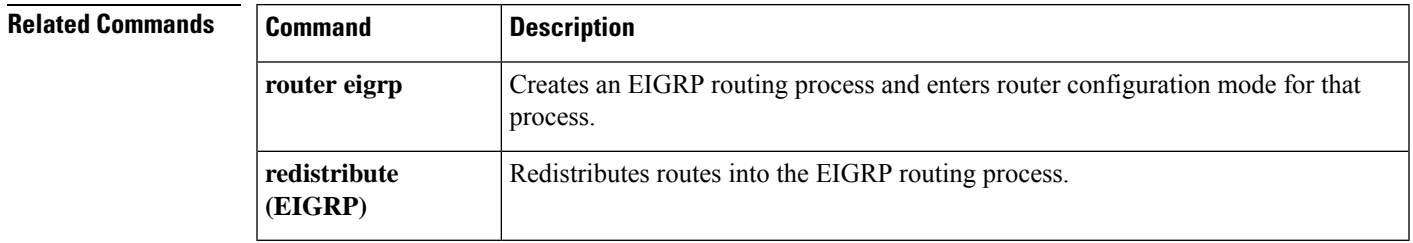

### <span id="page-51-0"></span>**default user group**

For Cloud Web Security, to specify the default username and/or group if the ASA cannot determine the identity of the user coming into the ASA, use the **default user group** command in parameters configuration mode. To remove the default user or group, use the **no** form of this command. You can access the parameters configuration mode by first entering the **policy-map type inspect scansafe** command.

**default** { [ **user** *username* [ **group** *groupname* ] } **no default** [ **user** *username* [ **group** *groupname* ]

**Syntax Description** *username* Specifies the default username.

*groupname* Specifies the default group name.

**Command Default** No default behavior or values.

#### **Command Modes**

The following table shows the modes in which you can enter the command:

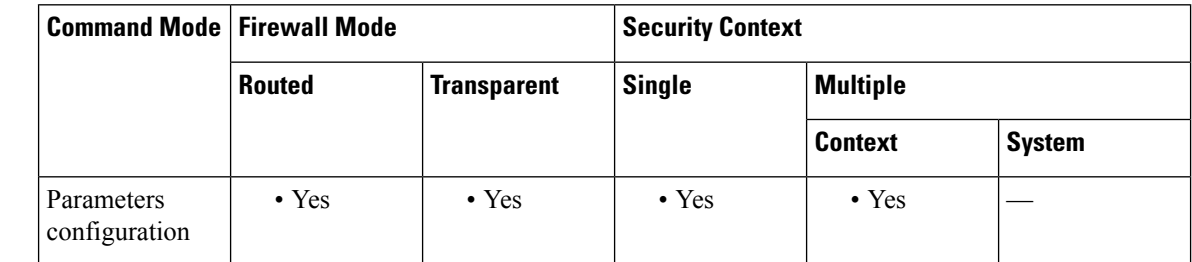

**Command History Release Modification**

9.0(1) This command was added.

**Usage Guidelines** If the ASA cannot determine the identity of the user coming into the ASA, then the default user and/or group is included in the HTTP header.

**Examples** The following example sets a default name as "Boulder" and a group name as "Cisco":

ciscoasa(config)# **policy-map type inspect scansafe cws\_inspect\_pmap1** ciscoasa(config-pmap)# **parameters**

ciscoasa(config-pmap-p)# **http** ciscoasa(config-pmap-p)# **default name Boulder group Cisco**

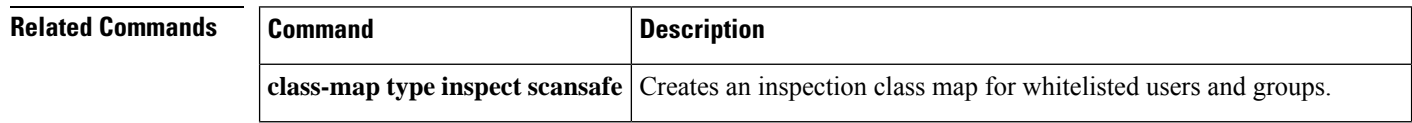

I

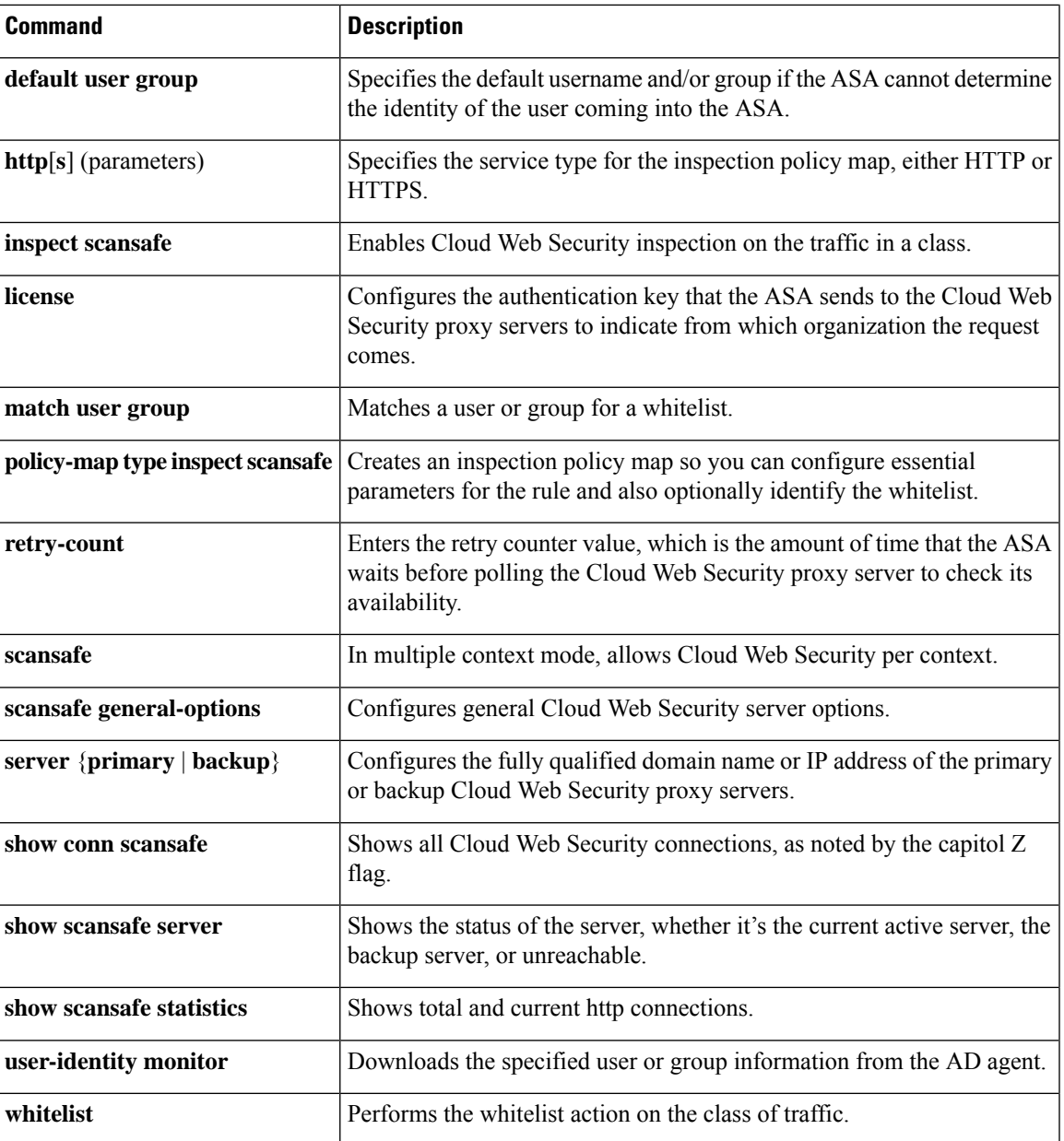

### <span id="page-53-0"></span>**delay**

To set a delay value for an interface, use the **delay** command in interface configuration mode. To restore the default delay value, use the **no** form of this command.

**delay***delay-time* **no delay**

**Syntax Description** *delay-time* The delay time in tens of microseconds. Valid values are from 1 to 16777215.

**Command Default** The default delay depends upon the interface type. Use the **show interface** command to see the delay value for an interface.

#### **Command Modes**

The following table shows the modes in which you can enter the command:

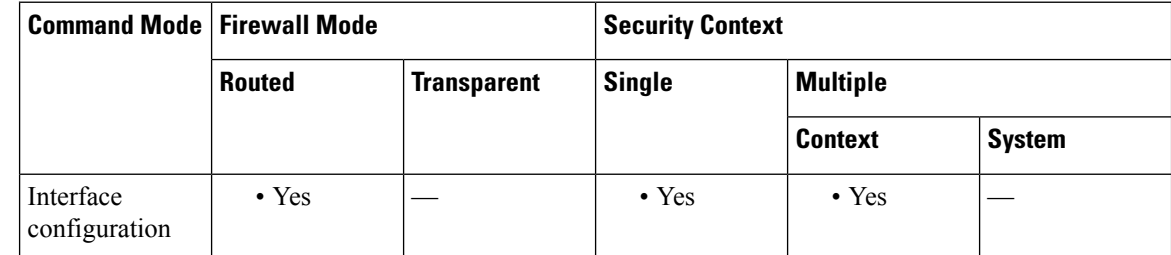

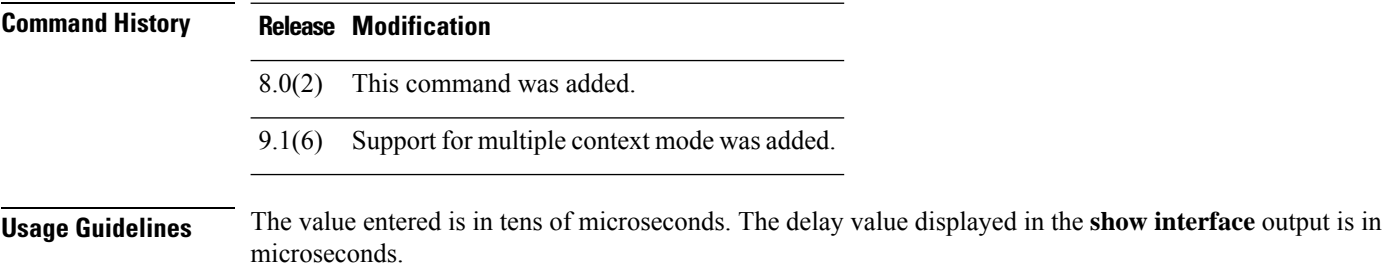

**Examples** The following example changes the delay on an interface from the default 1000 to 2000. Truncated **show interface** command output is included before and after the **delay** command to show how the command affects the delay values. The delay value is noted in the second line of the **show interface** output, after the DLY label.

> Notice that the command entered to change the delay value to 2000 is **delay 200**, not **delay 2000**. This is because the value entered with the **delay** command is in tens of microseconds, and the **show interface** output displays microseconds.

```
ciscoasa(config)# interface Ethernet0/0
ciscoasa(config-if)# show interface Ethernet0/0
Interface Ethernet0/0 "outside", is up, line protocol is up
  Hardware is i82546GB rev03, BW 100 Mbps, DLY 1000 usec
        Auto-Duplex(Half-duplex), Auto-Speed(100 Mbps)
        MAC address 0013.c480.7e16, MTU 1500
        IP address 10.86.194.224, subnet mask 255.255.254.0! Remainder of the output
```
*removed*ciscoasa(config-if)# **delay 200** ciscoasa(config-if)# **show interface Ethernet0/0** Interface Ethernet0/0 "outside", is up, line protocol is up Hardware is i82546GB rev03, BW 100 Mbps, DLY 2000 usec Auto-Duplex(Half-duplex), Auto-Speed(100 Mbps) MAC address 0013.c480.7e16, MTU 1500 IP address 10.86.194.224, subnet mask 255.255.254.0*! Remainder of the output removed*

### **Related Commands Command Description**

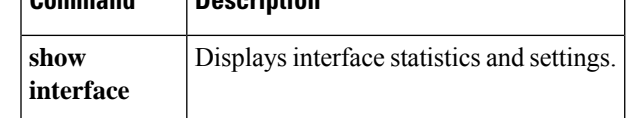

### <span id="page-55-0"></span>**delete**

To delete a file from flash memory, use the **delete** command in privileged EXEC mode.

**delete** [ **/noconfirm** ] [ **/replicate** ] [ **disk0:| disk1:| flash:** ] [ *path* /] *filename*

**Syntax Description /noconfirm** (Optional) Does not prompt for confirmation.

/**recursive** (Optional) Deletes the specified file recursively in all subdirectories.

/replicate (Optional) Deletes the specified file on the standby unit.

disk0: (Optional) Specifies the internal flash memory.

disk1: (Optional) Specifies the external flash memory card.

*filename* Specifies the name of the file to delete.

**flash:** (Optional) Specifies the internal flash memory. This keyword is the same as **disk0**.

*path***/** (Optional) Specifies to the path to the file.

**Command Default** If you do not specify a directory, the directory is the current working directory by default.

### **Command Modes**

The following table shows the modes in which you can enter the command:

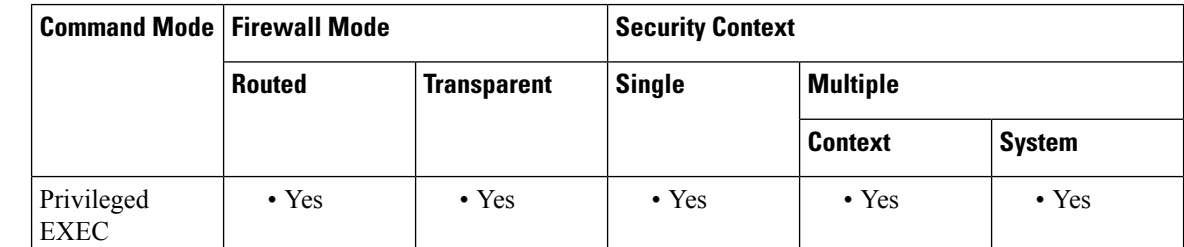

#### **Command History Release Modification**

7.0(1) This command was added.

**Usage Guidelines** The file is deleted from the current working directory if a path is not specified. Wildcards are supported when deleting files. When deleting files, you are prompted with the filename and must confirm the deletion.

### **Examples** The following example shows how to delete a file named test.cfg in the current working directory:

ciscoasa# **delete test.cfg**

I

### $\overline{\text{Related Commands}}$

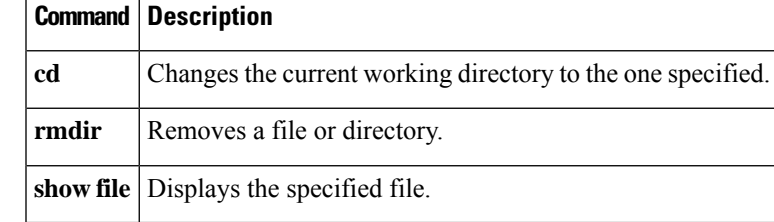

# <span id="page-57-0"></span>**deny-message**

To change the message delivered to a remote user who logs into WebVPN successfully, but has no VPN privileges, use the**deny-message value** command in group-webvpn configuration mode. To remove the string so that the remote user does not receive a message, use the **no** form of this command.

**deny-message value** *string* **no deny-message value**

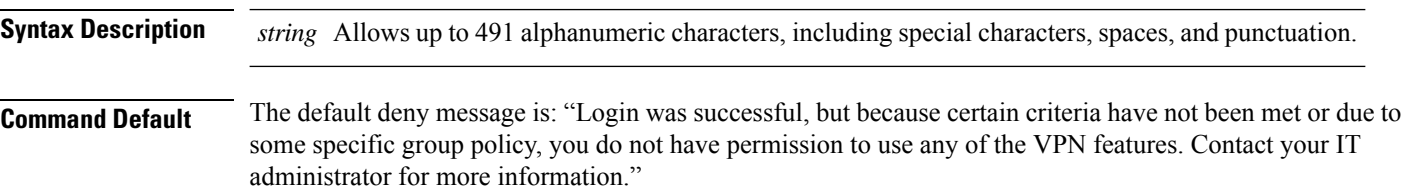

#### **Command Modes**

The following table shows the modes in which you can enter the command:

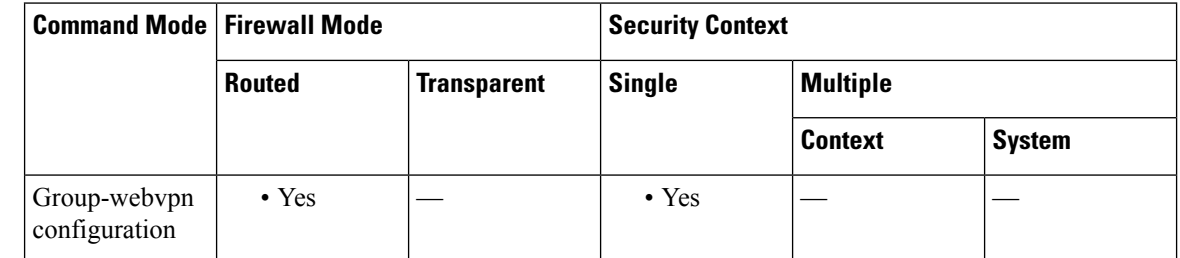

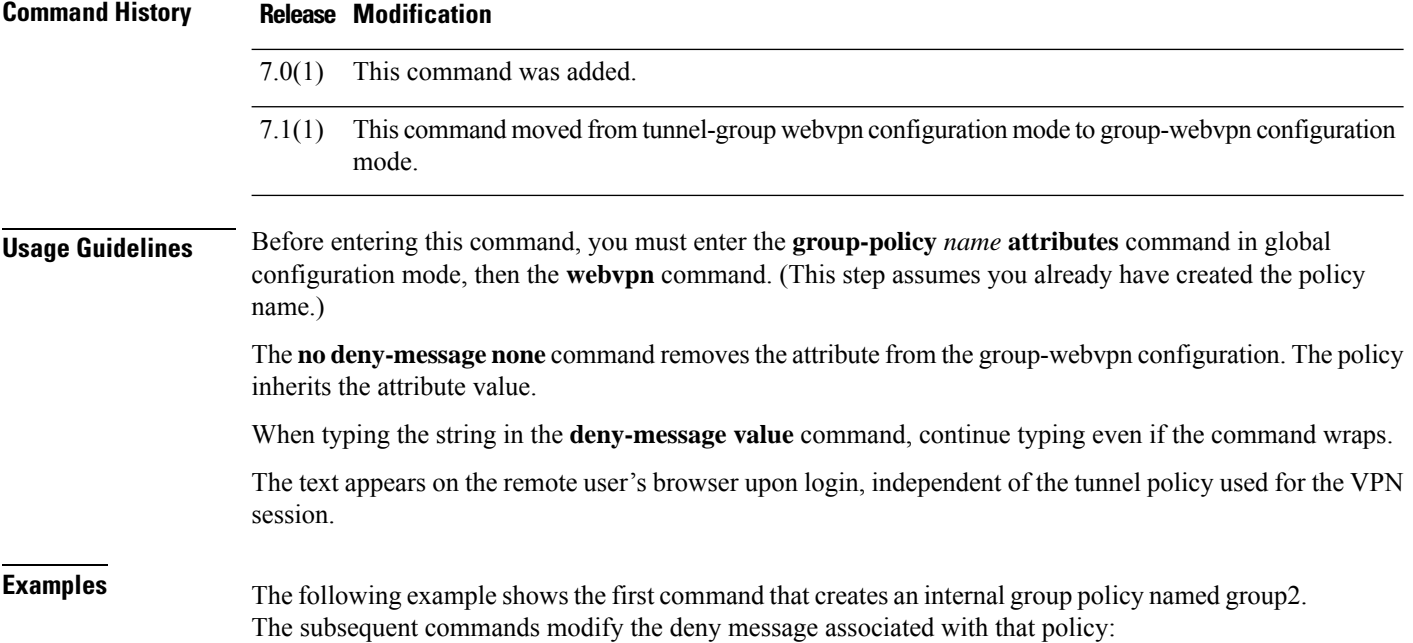

```
ciscoasa(config)# group-policy group2 internal
ciscoasa(config)# group-policy group2 attributes
ciscoasa(config-group-policy)# webvpn
ciscoasa(config-group-webvpn)# deny-message value "Your login credentials are OK. However,
you have not been granted rights to use the VPN features. Contact your administrator for
more information."
ciscoasa(config-group-webvpn)
```
#### **Related Commands**

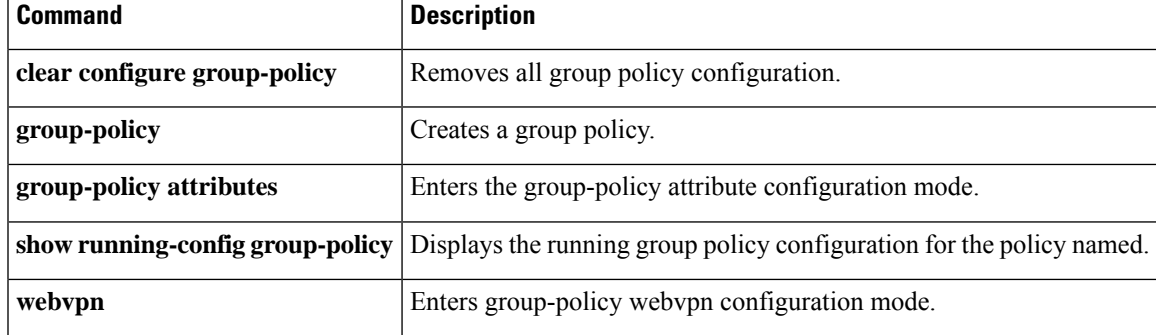

### <span id="page-59-0"></span>**deny version**

To deny a specific version ofSNMPtraffic, use the**deny version**command in snmp-map configuration mode. To disable this command, use the **no** form of this command.

**deny version** *version* **no deny version** *version*

**Syntax Description** *version* Specifies the version of SNMP traffic that the ASA drops. The permitted values are **1**, **2**, **2c**, and **3**.

**Command Default** No default behavior or values.

#### **Command Modes**

The following table shows the modes in which you can enter the command:

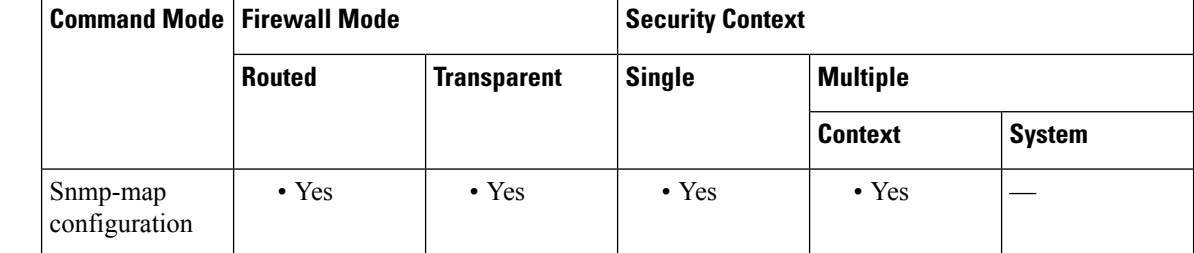

#### **Command History Release Modification**

7.0(1) This command was added.

**Usage Guidelines** Use the **deny version** command to restrict SNMP traffic to specific versions of SNMP. Earlier versions of SNMP were less secure, so restricting SNMP traffic to Version 2 may be specified by your security policy. You use the **deny version** command within an SNMP map, which you configure using the **snmp-map** command, which is accessible by entering the **snmp-map** command in global configuration mode. After creating the SNMP map, you enable the map using the **inspect snmp** command, and then apply it to one or more interfaces using the **service-policy** command.

**Examples** The following example shows how to identify SNMP traffic, define a SNMP map, define a policy, and apply the policy to the outside interface:

> ciscoasa(config)# **access-list snmp-acl permit tcp any any eq 161** ciscoasa(config)# **access-list snmp-acl permit tcp any any eq 162** ciscoasa(config)# **class-map snmp-port** ciscoasa(config-cmap)# **match access-list snmp-acl** ciscoasa(config-cmap)# **exit** ciscoasa(config)# **snmp-map inbound\_snmp** ciscoasa(config-snmp-map)# **deny version 1** ciscoasa(config-snmp-map)# **exit** ciscoasa(config)# **policy-map inbound\_policy**

```
ciscoasa(config-pmap)# class snmp-port
ciscoasa(config-pmap-c)# inspect snmp inbound_snmp
ciscoasa(config-pmap-c)# exit
```

```
ciscoasa(config-pmap)# exit
ciscoasa(config)# service-policy inbound_policy interface outside
```
### **Related Commands**

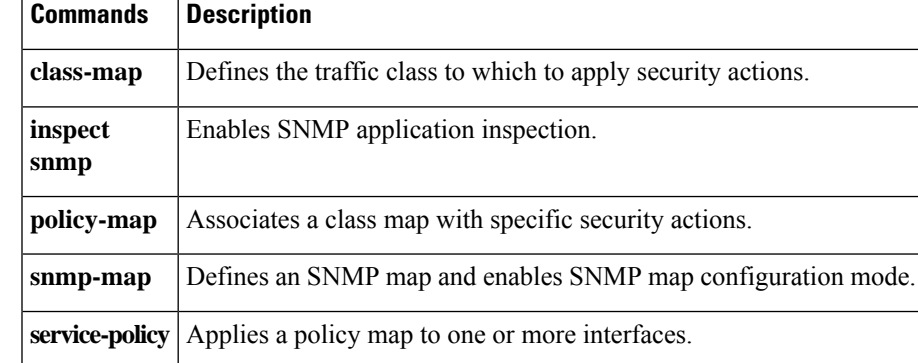

### <span id="page-61-0"></span>**description**

To add a description for a named configuration unit (for example, for a context or for an object group, or for a DAP record), use the **description** command in various configuration modes. To remove the description, use the **no** form of this command.

**description***text* **no description**

**Syntax Description** bust sets the description as a text string of up to 200 characters in length. The description adds helpful notes in your configuration. For dynamic-access-policy-record mode, the maximum length is 80 characters. For event manager applets, the maximum length is 256 characters.

> If you want to include a question mark (?) in the string, you must type **Ctrl-V** before typing the question mark so you do not inadvertently invoke CLI help.

**Command Default** No default behavior or values.

### **Command Modes**

This command is available in various configuration modes.

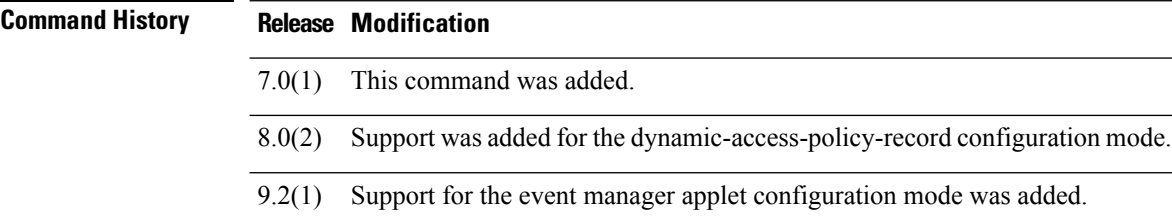

**Examples** The following example adds a description to the "Administration" context configuration:

```
ciscoasa(config)# context administrator
ciscoasa(config-context)# description This is the admin context.
ciscoasa(config-context)
# allocate-interface gigabitethernet0/0.1
ciscoasa(config-context)
# allocate-interface gigabitethernet0/1.1
ciscoasa(config-context)
# config-url flash://admin.cfg
```
### **Related Commands**

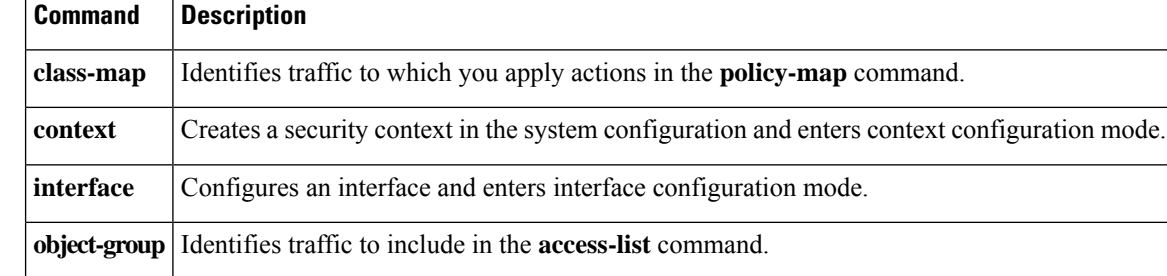

 $\mathbf I$ 

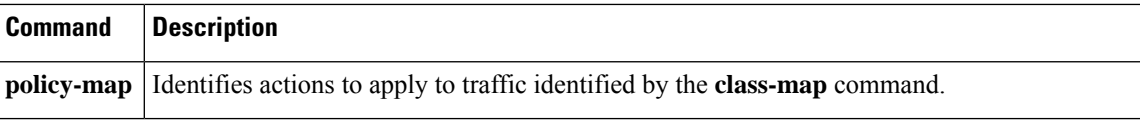

 $\mathbf I$